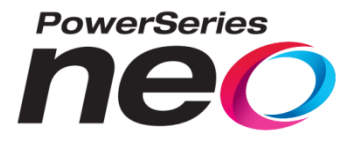

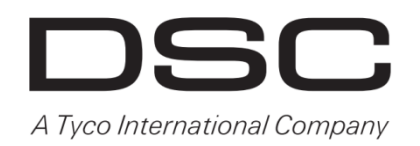

# **Zabezpečovací ústředna HS2016/HS2032/HS2064/ HS2064E/HS2128/HS2128E**

# **Uživatelský manuál v1.3**

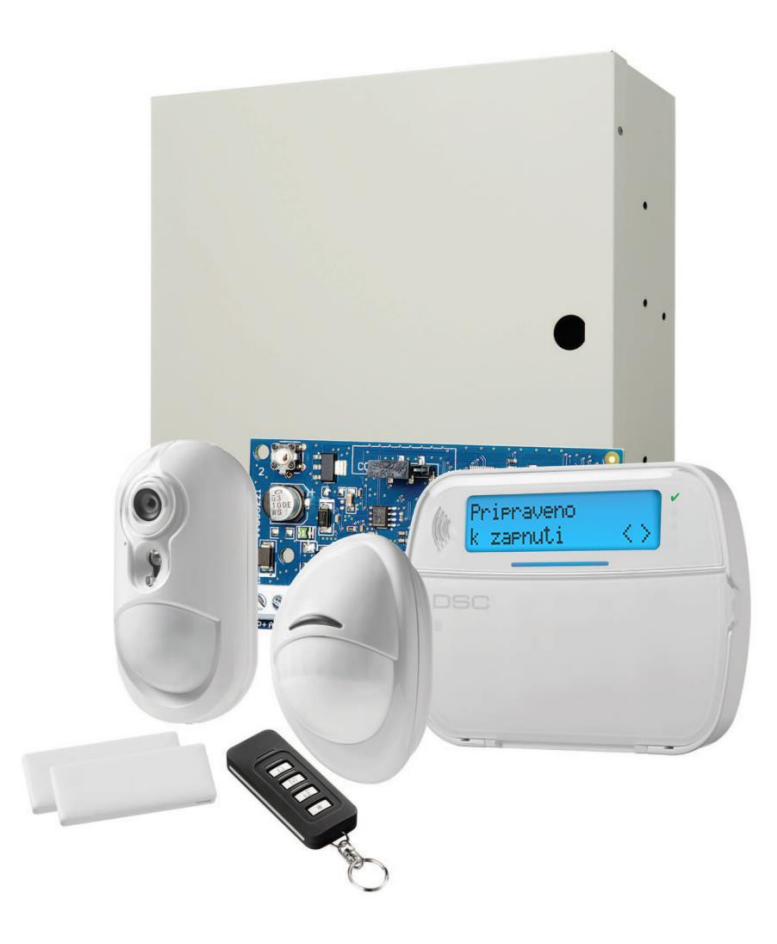

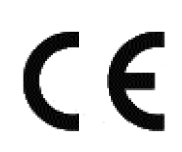

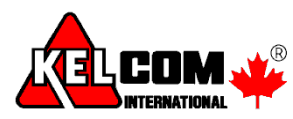

**UPOZORNĚNÍ:** Tento návod obsahuje informace o omezení ve využívání výrobku a jeho funkci, a také informace o omezení odpovědnosti výrobce. Celý návod si pečlivě přečtěte.

**DSC-8227-1**

### Obsah

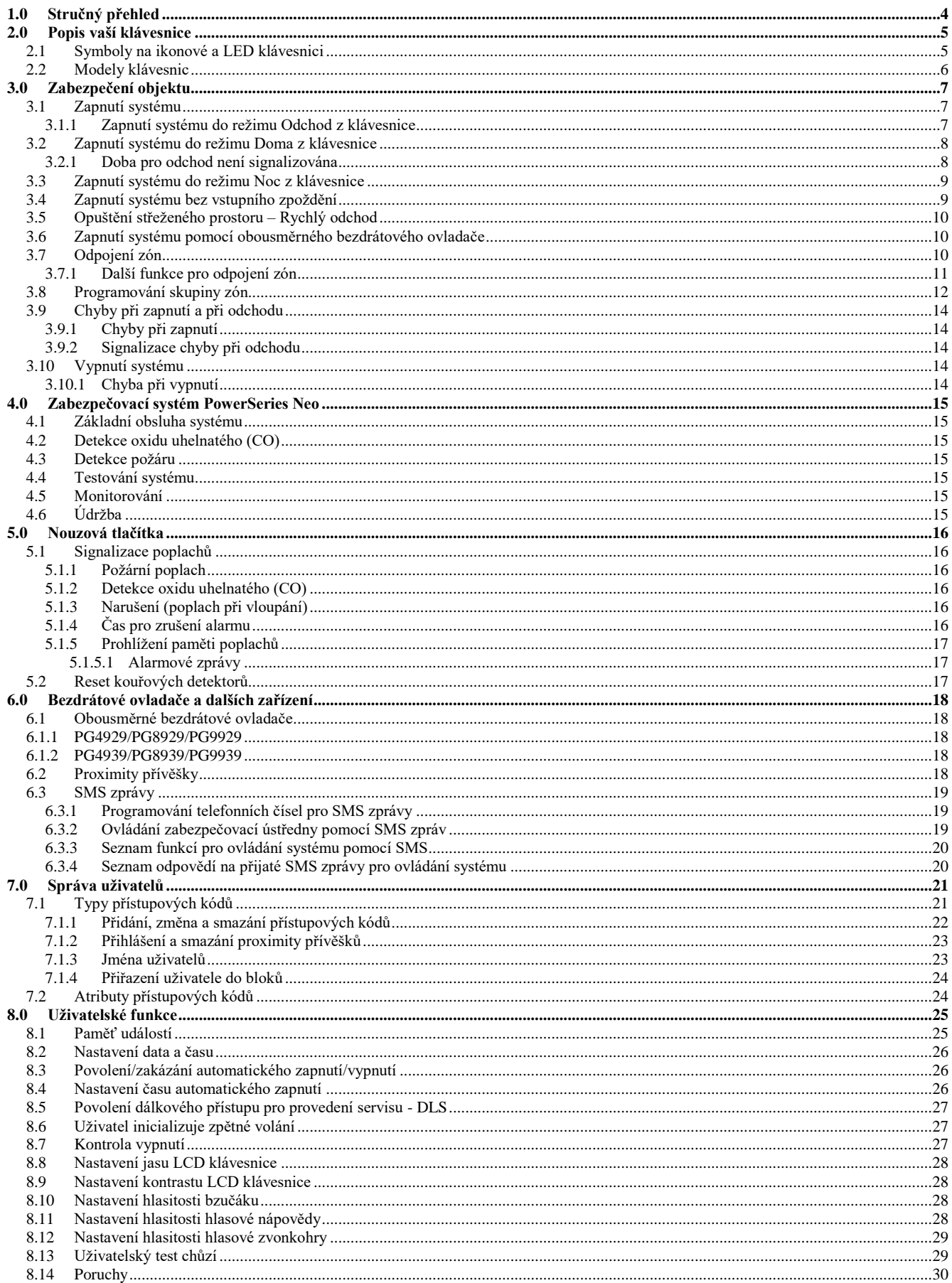

### Obsah

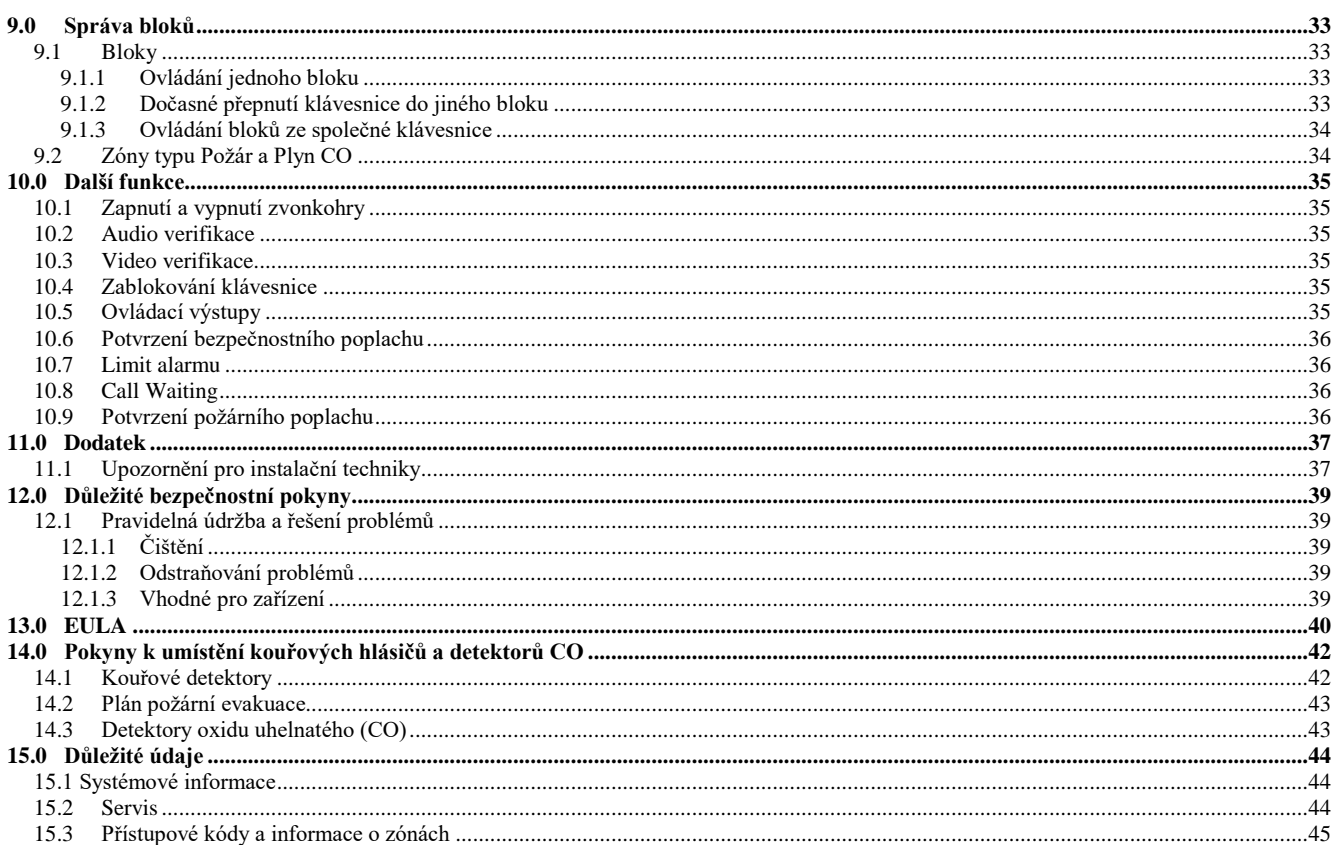

# <span id="page-3-0"></span>**1.0 Stručný přehled**

Zabezpečovací systém PowerSeries Neo využívá klávesové zkratky pro přímý přístup k položkám nebo funkcím na všech typech klávesnic. Na LCD klávesnicích je dostupné menu, mezi jehož položkami lze procházet pomocí tlačítek pro listování. Více informací lze nalézt v kapitole [2.0](#page-4-0) ["Popis vaší klávesnice"](#page-4-0). Podrobnější informace o některé z uvedených položek lze nalézt v popisu čísla sekce.

*Poznámka: Některé funkce musí být povoleny instalačním technikem. Poznámka: [\*] – je-li to povoleno instalačním technikem.*

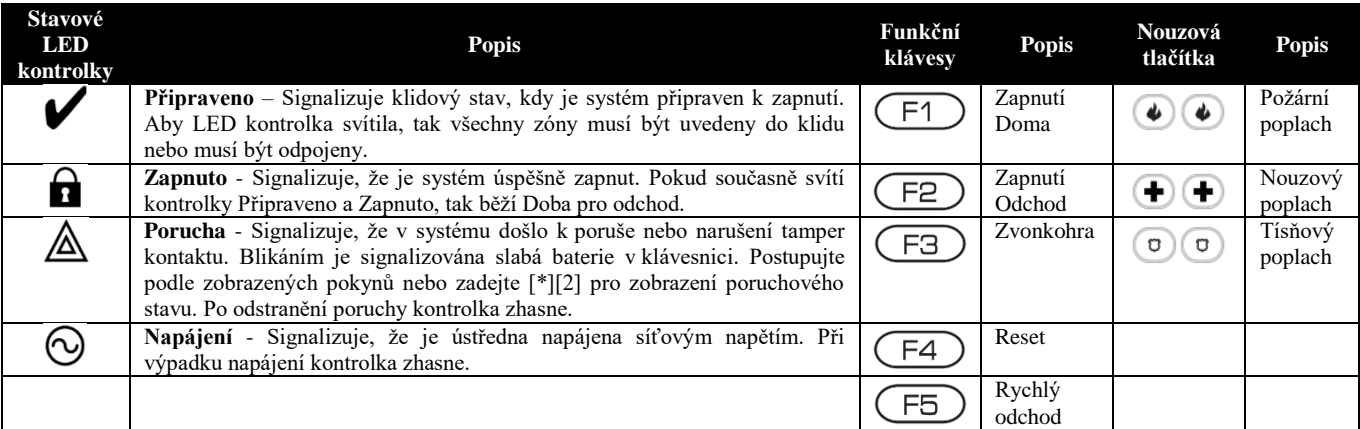

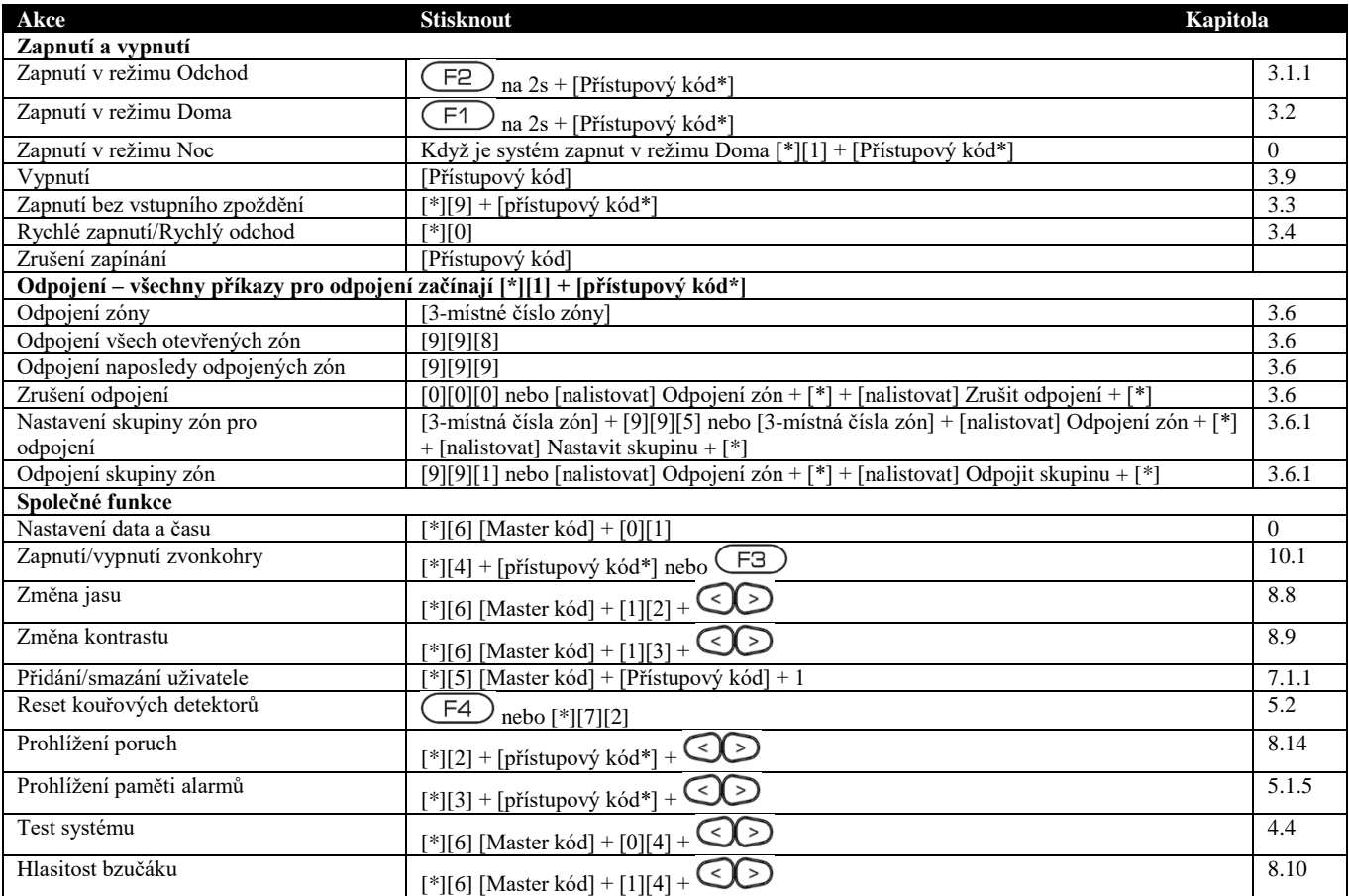

### <span id="page-4-0"></span>**2.0 Popis vaší klávesnice**

V zabezpečovacím systému PowerSeries Neo jsou podporovány bezdrátové a drátové klávesnice různých typů jako LCD, LED a ikonové s možností vestavené čtečky. Všechny klávesnice jsou vybaveny LED kontrolkami popsanými v kapitole [1.0](#page-3-0) ["Stručný přehled"](#page-3-0). Klávesnice řady HS2LCD zobrazují systémové zprávy na LCD displeji. Klávesnice řady HS2ICN zobrazují informace, podle popisu v následující kapitole. Klávesnice řady HS2LED zobrazují informace pomocí očíslovaných LED kontrolek, jejich význam je popsán v následující kapitole.

Všechny typy klávesnic bude mít na sobě modrou LED linku, která trvale svítí, kromě případu kdy je ke čtečce přiložen proximity přívěšek přihlášený do systému.

# <span id="page-4-1"></span>**2.1 Symboly na ikonové a LED klávesnici**

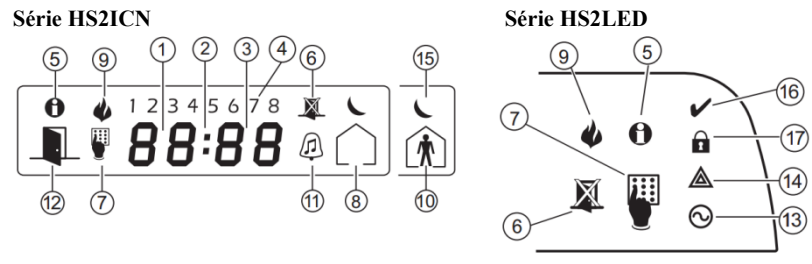

- 1 **Hodiny - číslice 1,2** Tyto dvě sedmi-segmentové číslice ukazují čas v hodinách, je-li zapnuto zobrazení času. Pokud je aktivní ikona OTEVŘENO nebo PAMĚŤ, tak druhá číslice zobrazí číslo 1 při otevření/poplachu na zónách od čísla 100 a výše.
- 2 **: (Dvojtečka)** Odděluje od sebe hodiny a minuty, bliká jednou za sekundu.
- 3 **Hodiny – číslice 3, 4** Tyto dvě sedmi-segmentové číslice ukazují čas v minutách, je-li zapnuto zobrazení času. Pokud je aktivní ikona OTEVŘENO nebo PAMĚŤ, tak tyto číslice zobrazují otevřenou zónu nebo zónu v poplachu. Číslice 2, 3 a 4 zobrazují čísla zón od nejnižšího čísla zóny po největší, ke změně čísla zóny dochází každou sekundu.
- 4 **1 až 8** Tyto číslice slouží pro identifikaci poruchy při stisknutí tlačítek [\*][2].
- 5 **Paměť** Signalizuje, že jsou v paměti uloženy poplachy.
- 6 **Odpojení** Signalizuje, že jsou některé zóny automaticky nebo manuálně odpojené.
- 7 **Program** Signalizuje, že se systém nachází Instalačním režimu, v menu programování uživatelů nebo je klávesnice zaneprázdněna. LED kontrolka bliká v rytmu 250ms svítí a 250ms nesvítí. LED kontrolka svítí, je-li požadováno u hvězdičkových funkcí vložení přístupového kódu.
- 8 **Zapnuto Odchod** Signalizuje, že je ústředna zapnuta v režimu Odchod.
- 9 **Požár** Signalizuje, že jsou v paměti uloženy požární poplachy a/nebo poplachy CO (oxid uhelnatý).
- 10 **Zapnuto Doma** Signalizuje, že je ústředna zapnuta v režimu Doma.
- 11 **Zvonkohra** Rozsvítí se po stisknutí funkčního tlačítka Zvonkohra (CF3), čímž se v systému povolí funkce Zvonkohra. Zhasne po dalším stisknutí tohoto tlačítka (vypne se funkce zvonkohry).
- 12 **Otevřeno** Ikona se používá v kombinaci s hodinovými číslicemi 1 a 2 k indikaci otevřených zón v systému. Pokud je některá zóna otevřena, ikona OTEVŘENO se rozsvítí a číslice 1 a 2 budou postupně zobrazovat čísla narušených zón.
- 13 **Napájení** Signalizuje, že je ústředna napájena střídavým napětím.
- 14 **Porucha** Signalizuje, že v systému došlo k poruše.
- 15 **Noc** Signalizuje, že je ústředna zapnuta v režimu Noc.
- 16 **Připraveno** (zelená) Signalizuje, že je systém připraven k zapnutí. Je-li povolena volba "Připraveno bliká", bude LED kontrolka Připraveno blikat, pokud se chystáte zapnout systém s otevřenou zónou.
- 17 **Zapnuto** (červená) Signalizuje, že byl systém úspěšně zapnut.

# <span id="page-5-0"></span>**2.2 Modely klávesnic**

*Poznámka: V následujícím seznamu znak x určuje komunikační frekvenci bezdrátové nadstavby.*  Pokud je x = 9 (pásmo 912-919MHz), x = 4 (pásmo 433 MHz) a x = 8 (pásmo 868MHz).

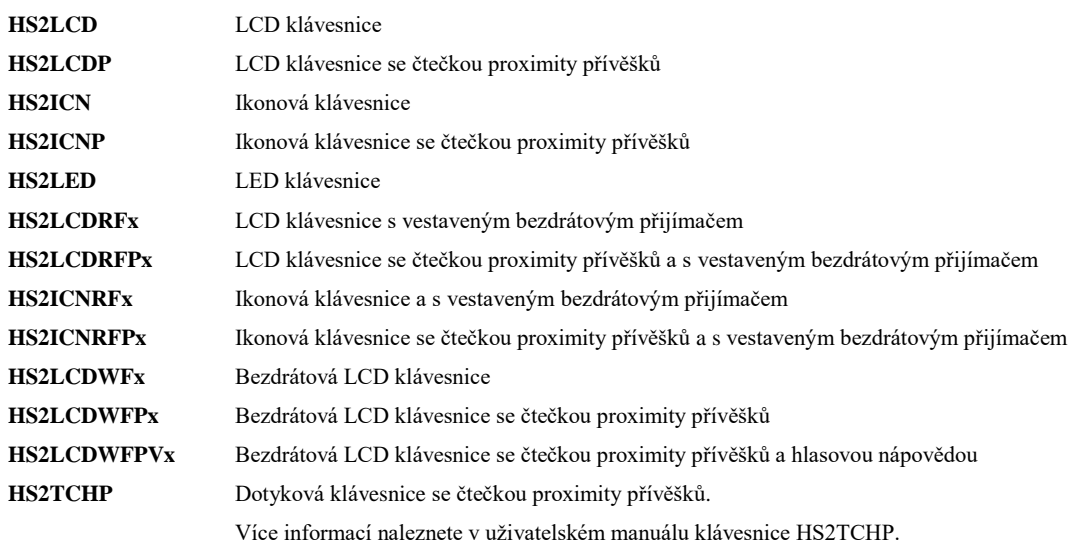

### <span id="page-6-0"></span>**3.0 Zabezpečení objektu**

Zabezpečovací ústředna PowerSeries Neo umožňuje několik možných způsobů zapnutí, jak je popsáno níže:

- **Režim Odchod** Použijte tento režim v případě, že nikdo nezůstane v domě (všichni odejdou). Při zapnutí v režimu Odchod jsou ve střežení všechny obvodové a vnitřní detektory zabezpečovacího systému.
- **Režim Doma** Použijte tento režim v případě, že zůstáváte doma, ale očekáváte, že někdo později přijde vstupními dveřmi. Při zapnutí v režimu Doma jsou ve střežení všechny obvodové detektory zabezpečovacího systému, ale vnitřní detektory jsou automaticky odpojeny.
- **Režim Noc** Použijte tento režim v případě, že chcete mít obvodové a vnitřní detektory ve střežení, ale chtěli byste mít možnost omezeného pohybu ve vašem domě, aniž by došlo k alarmu. (např. vypnout pohybové senzory v ložnici, na chodbě a v koupelně). Režim Noc je podobný režimu Doma, ale automaticky budou odpojené pouze vnitřní detektory nastavené jako noční zóny.

*Poznámka: Zeptejte se instalačního technika, jaké režimy zapnutí jsou dostupné ve vašem systému.*

Podle nastavení systému, existuje několik způsobů, jak lze zapnout systém. Zapnutí lze provést pomocí:

- Klávesnice
- Obousměrného bezdrátového ovladače

Proximity přívěšku

Viz také:

- Doba pro odchod tichá
- Restart Doby pro odchod

# <span id="page-6-1"></span>**3.1 Zapnutí systému**

Zabezpečovací systém PowerSeries Neo může být zapnut pomocí klávesnice, obousměrným bezdrátovým ovladačem, nebo proximity přívěškem.

### <span id="page-6-2"></span>**3.1.1 Zapnutí systému do režimu Odchod z klávesnice**

Při zapnutí systému do režimu Odchod se zapne do střežení celý zabezpečovací systém:

- Všechny detektory obvodové ochrany jsou zapnuty do střežení
- Všechny detektory v interiéru jsou zapnuty do střežení

#### **Chcete-li zapnout systém v režimu Odchod**

- 1. Uveďte čidla do klidového stavu (tj. přestaňte se pohybovat v hlídaném prostoru, zavřete dveře a okna). Kontrolka **Připraveno** se rozsvítí.
- 2. Stiskněte a podržte tlačítko (F2) na 2 vteřiny a poté případně zadejte [přístupový kód] nebo přiložte svůj proximity přívěšek.

NEBO

stiskněte [\*][0] a proveďte tak Rychlé zapnutí

- 3. Pokud jsou v systému odpojené zóny, tak se na ikonové a LED klávesnici rozsvítí LED kontrolka  $\Box$  a zobrazí se čísla odpojených zón. Na LCD klávesnici se zobrazí varovná zpráva.
- 4. Po úspěšném spuštění sekvence zapínání
	- Rozsvítí se LED kontrolka Zapnuto
	- LED kontrolka Připraveno  $\triangledown$  zůstane svítit
	- Spustí se odpočitávání Doby pro odchod
	- Bzučák klávesnice 6x rychle pípne, dále bude pípat jednou za vteřinu a posledních 10 sekund se změní signalizace na 3x rychlé zapípání.
	- Systém může být nastaven tak, aby se odpočítávání Doby pro odchod ukončilo po otevření a zavření dveří pro příchod/odchod, nebo po stisknutí tlačítka umístěného mimo střežený prostor.
- 5. Zapínání zrušíte vložením [přístupového kódu] nebo přiložením proximity přívěšku ke čtečce v klávesnici.
- 6. Jakmile uplyne Doba pro odchod, zabezpečovací systém je zapnut, což je na klávesnici signalizováno takto:
	- Kontrolka Připraveno  $\triangledown$  zhasne
	- Kontrolka Zapnuto **nadále** svítí
	- Klávesnice přestane pípat

*Poznámka: Instalační technik nastaví dobu v časovači Doba pro odchod, a zda má být vyžadován přístupový kód pro zapnutí systému*

### **LCD displej** Datum Čas LED 02/14 14:06 Připraven k zapnutí

poté

Přilož přívěšek nebo vlož kód

\* POZOR \* odpojené zóny

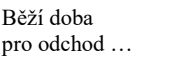

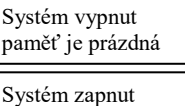

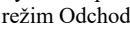

### <span id="page-7-0"></span>**3.2 Zapnutí systému do režimu Doma z klávesnice**

Při zapnutí systému do režimu Doma se zapne do střežení část zabezpečovacího systému:

- Všechny detektory obvodové ochrany jsou zapnuty do střežení
- Všechny detektory v interiéru jsou odpojeny

# **Chcete-li zapnout systém v režimu Doma**

- 1. Uveďte čidla do klidového stavu (tj. přestaňte se pohybovat v hlídaném prostoru, zavřete dveře a okna). Kontrolka **Připraveno** se rozsvítí.
- 2. Stiskněte a podržte tlačítko  $\begin{pmatrix} \begin{array}{c} F \end{array} \end{pmatrix}$  na 2 vteřiny a poté případně zadejte [přístupový kód] nebo přiložte svůj proximity přívěšek. Neopouštějte střežený prostor.
- 3. Pokud jsou v systému odpojené zóny, tak se na ikonové a LED klávesnici rozsvítí LED kontrolka **a** zobrazí se čísla odpojených zón. Na LCD klávesnici se zobrazí varovná zpráva.
- 4. Po úspěšném spuštění sekvence zapínání
	- Rozsvítí se LED kontrolka Zapnuto  $\blacksquare$
	- LED kontrolka Připraveno  $\overline{\mathbf{V}}$ zůstane svítit
	- Spustí se odpočitávání Doby pro odchod
- 5. Zapínání zrušíte vložením svého [přístupového kódu] nebo přiložením proximity přívěšku ke čtečce v klávesnici.
- 6. Jakmile uplyne Doba pro odchod, zabezpečovací systém je zapnut, což je na klávesnici signalizováno takto:
	- Kontrolka Připraveno  $\triangledown$  zhasne
	- Kontrolka Zapnuto  $\blacksquare$  nadále svítí
	- Rozsvítí LED kontrolka

### <span id="page-7-1"></span>**3.2.1 Doba pro odchod není signalizována**

Pokud je systém zapnut pomocí tlačítka Zapnutí Doma (<sup>F1</sup>) nebo vložením [\*][9] Zapnutí bez vstupního zpoždění:

Bzučák klávesnice nebude akusticky signalizovat odpočet Doby pro odchod

*Poznámka: Pokud používáte Proximity přívěšky a v systému jsou použity zóny typu Doma/Odchod, bude systém zapnut v režimu Odchod, pokud během Doby pro odchod dojde k narušení zpožděné zóny. Pokud nejsou použity zóny typu Doma/Odchod, bude systém vždy zapnut v režimu Odchod.*

#### **LCD displej**

Datum Čas LED 02/14 14:06

Připraven k zapnutí

poté

Přilož přívěšek nebo vlož kód

\* POZOR \* odpojené zóny Běží doba

pro odchod …

Systém vypnut paměť je prázdná

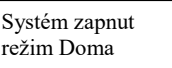

### **Kapitola [3.0](#page-6-0) [Zabezpečení objektu](#page-6-0)**

<span id="page-8-0"></span>Zapnutí systému do režimu Noc z klávesnice

Při zapnutí systému do režimu Noc se zapne do střežení část zabezpečovacího systému:

- Všechny detektory v interiéru nastavené jako Noční zóna jsou odpojeny
- Všechny detektory obvodové ochrany jsou zapnuty do střežení
- Ostatní detektory v interiéru jsou zapnuty do střežení

Systém lze zapnout do režimu Noc vložením [\*][1] na klávesnici, systém ale musí již být zapnut v režimu Doma. Funkční klávesu na klávesnici lze také nastavit na funkci Zapnutí systému v režimu Noc. Pokud chcete vstoupit do střežených vnitřních prostorů, když je systém zapnut v režimu Noc, je zapotřebí nejdříve systém vypnout.

*Poznámka: Ujistěte se, že Vám instalační technik dal seznam všech detektorů nastavených jako Noční zóna. Instalační technik může nastavit funkční klávesu na funkci Zapnutí systému v režimu Noc. Při jejím použití nemusí být systém zapnut v režimu Doma.*

# **Chcete-li zapnout systém v režimu Noc**

1. Je-li to nastaveno, stiskněte na 2s funkční klávesu Zapnutí Noc

nebo

Pokud je systém zapnut v režimu Doma (LED kontrolka Zapnuto **se zap**otí), stiskněte na klávesnici [\*][\*] nebo [\*][1]

- 2. Vložte přístupový kód nebo přiložte proximity přívěšek ke čtečce, je-li vyžadován. Všechny zóny v interiéru se zapnou do střežení, kromě detektorů nastavených jako Noční zóna.
	- Na LED a ikonové klávesnici se rozsvítí se LED kontrolka

Chcete-li vstoupit do střežených vnitřních prostorů, když je systém zapnut v režimu Noc, vypněte systém zadáním [přístupového kódu] nebo přiložením proximity přívěšku ke čtečce v klávesnici.

### <span id="page-8-1"></span>**3.3 Zapnutí systému bez vstupního zpoždění**

Při zapnutí systému bez vstupního zpoždění se systém zapne do režimu Doma:

- Zruší se vstupní zpoždění na všech zónách v systému
- Všechny detektory obvodové ochrany jsou zapnuty do střežení
- Všechny detektory v interiéru jsou odpojeny

#### **Chcete-li zapnout systém bez vstupního zpoždění**

- 1. Zkontrolujte, že LED kontrolka Připraveno  $\triangledown$  svítí a systém je připraven k zapnutí.
- 2. Stiskněte [\*][9] a vložte přístupový kód nebo přiložte proximity přívěšek ke čtečce, je-li vyžadován.
- 3. Pokud byly v systému odpojené zóny, tak se na ikonové a LED klávesnici rozsvítí LED kontrolka a zobrazí se čísla odpojených zón. Na LCD klávesnici se zobrazí varovná zpráva.
- 4. Po úspěšném spuštění sekvence zapínání
	- LED kontrolka Zapnuto  $\Box$  začne blikat, čímž připomíná, že je systém zapnut a je zrušeno vstupní zpoždění.
	- Bzučák klávesnice rychle zapípá
	- Na klávesnici se zobrazí "Běží doba pro odchod"

5. Zapínání zrušíte vložením svého [přístupového kódu] nebo přiložením proximity přívěšku ke čtečce v klávesnici.

6. Jakmile uplyne Doba pro odchod, zabezpečovací systém je zapnut.

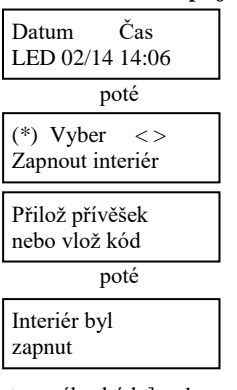

**LCD displej**

**LCD displej**

poté

Zapnuto bez času pro příchod <>

Přilož přívěšek nebo vlož kód \* POZOR \* odpojené zóny

Datum Čas LED 02/14 14:06

poté

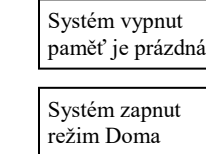

Běží doba pro odchod …

### <span id="page-9-0"></span>**3.4 Opuštění střeženého prostoru – Rychlý odchod**

Pokud je systém zapnut a vy potřebujete odejít, použijte funkci Rychlý odchod, abyste nemuseli systém vypnout a opět zapnout. Funkce Rychlý odchod používá stejné klávesové zkratky jako Rychlé zapnutí, a umožní Vám během 2 minut opustit objekt dveřmi pro příchod/odchod, aniž by byl vyhlášen poplach. Po uzavření dveří se ukončí odpočet času.

#### **Chcete-li provést Rychlý odchod**

1. Je-li systém zapnut a LED kontrolka Zapnuto **sv**ítí, stiskněte na 2s funkční klávesu (F5) nastavenou na funkci Rychlý odchod. Probíhá

nebo

stiskněte [\*][0].

2. Opusťte objekt dříve, než se uplyne Doba pro odchod. Po uzavření dveří se ukončí odpočet času.

### <span id="page-9-1"></span>**3.5 Zapnutí systému pomocí obousměrného bezdrátového ovladače**

Ústředna PowerSeries Neo může být zapnuta pomocí následujících bezdrátových ovladačů:

- PG4929 / PG8929 / PG9929
- PG4939 / PG8939 / PG9939

#### **Zapnutí systému pomocí obousměrného bezdrátového ovladače**

Stiskněte tlačítko pro zapnutí systému kdykoli svítí LED kontrolka Připraveno.

# <span id="page-9-2"></span>**3.6 Odpojení zón**

*Varování! Pokud zóna nefunguje, zavolejte okamžitě servisního technika.*

Odpojením zón se záměrně snižuje bezpečnost systému. Odpojené zóny nejsou ve střežení až do dalšího zapnutí vašeho systému. Odpojené zóny jsou na jednotlivých typech klávesnici zobrazovány různým způsobem. Na LCD klávesnici se zobrazí písmeno "V" u odpojených zón (viz.

následující obrázky). Na ikonové a LED klávesnici se rozsvítí LED kontrolka **az** a zobrazí se čísla odpojených zón. Na LCD klávesnici se zobrazí varovná zpráva.

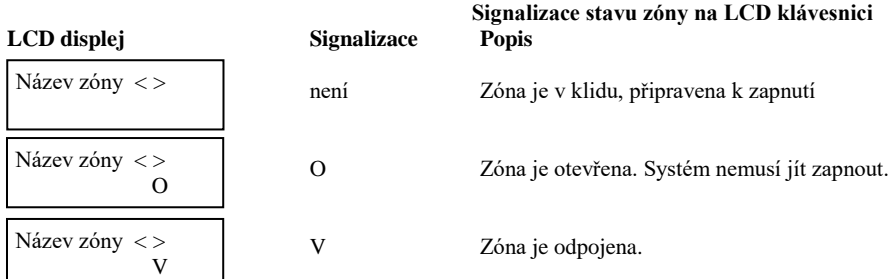

**Odpojené zóny:**

- K odpojení musí dojít před zapnutím systému.
- Odpojení lze provést pomocí klávesnice nebo SMS.
- Umožňují přístup do střežené oblasti, když je systém zapnut.
- Umožňují zapnout systém, pokud zóna je dočasně mimo provoz.
- Snižují bezpečnost systému.
- Nemohou způsobit poplach.
- Odpojení zón je automaticky zrušeno při každém vypnutí systému
- Lze přiřadit do skupiny zón pro odpojení. Další informace naleznete v kapitole [0](#page-11-1) ["](#page-11-1)
- [Programování skupiny zón"](#page-11-1).

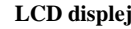

Rychlý odchod

### <span id="page-10-0"></span>**3.6.1 Další funkce pro odpojení zón**

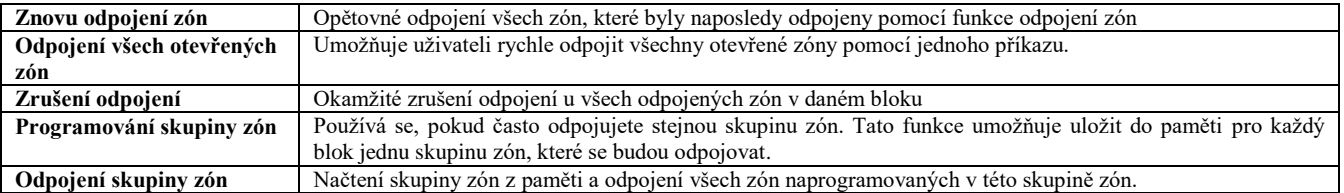

*Poznámka: Ujistěte se, aby při zapínání systému nebyla žádná zóna neúmyslně odpojena.*

*Poznámka: Zrušit odpojení 24 hodinové zóny lze pouze manuálně.*

*Poznámka: Z bezpečnostních důvodů, instalační technik naprogramoval systém tak, aby vám nedovolil odpojit některé zóny (např. detektory kouře). Pro více informací o požární zóny viz [9.2](#page-33-1) ["Zóny typu Požár a Plyn CO"](#page-33-1).*

#### **Chcete-li odpojit zónu**

- 1. Stiskněte [\*] pro vstoupení do menu
- 2. Stiskněte [\*] nebo [1]. V případě potřeby zadejte [přístupový kód] nebo přiložte proximity přívěšek ke čtečce.
- 3. Odpojte zónu zadáním jejího čísla [3-místné číslo zóny] nebo
	- na LCD klávesnici nalistujte  $\bigotimes$  požadovanou zónu a stiskněte [\*].
- 4. Chcete-li zrušit odpojení zóny, opět zadejte její číslo [3-místné číslo zóny] nebo ji na LCD klávesnici nalistujte a stiskněte [\*]. Chcete-li odpojit další zóny, opakujte kroky 3 a 4.
- 5. Stiskněte [#] pro ukončení režimu Odpojení zón.
- 6. Na ikonové a LED klávesnici se rozsvítí LED kontrolka a zobrazí se čísla odpojených zón. Pokud je systém připraven k zapnutí, bude svítit LED kontrolka Připraveno V. Při zapnutí systému se krátce zobrazí následující zpráva.

#### **Chcete-li odpojit všechny otevřené zóny**

- 1. Stiskněte [\*] pro vstoupení do menu
- 2. Stiskněte [\*] nebo [1]. V případě potřeby zadejte [přístupový kód] nebo přiložte proximity přívěšek ke čtečce.
- 3. Stiskněte [9][9][8]

nebo

nalistujte pomocí tlačítek **Odpojení zón** a stiskněte [\*]. Nalistujte **Odpojení otevřených zón** a stiskněte [\*].

- 4. Stiskněte [#] pro ukončení režimu Odpojení zón.
- 5. Na ikonové a LED klávesnici se rozsvítí LED kontrolka **a** zobrazí se čísla odpojených zón. Pokud je systém připraven k zapnutí, bude svítit LED kontrolka Připraveno  $\blacktriangledown$ . Při zapnutí systému se krátce zobrazí následující zpráva. odpojené zóny

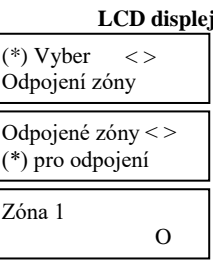

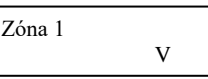

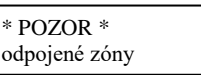

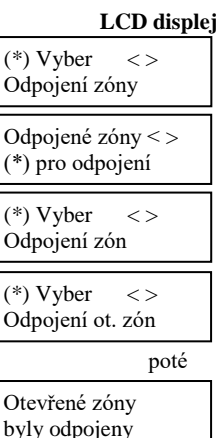

\* POZOR \*

### **Kapitola [3.0](#page-6-0) [Zabezpečení objektu](#page-6-0)**

#### **Chcete-li odpojit naposledy odpojené zóny:**

- 1. Stiskněte [\*] pro vstoupení do menu
- 2. Stiskněte [\*] nebo [1]. V případě potřeby zadejte [přístupový kód] nebo přiložte proximity přívěšek ke čtečce.
- 3. Stiskněte [9][9][9]

nebo

nalistujte pomocí tlačítek **Odpojení zón** a stiskněte [\*]. Nalistujte **Znovu odpojit** a stiskněte [\*].

- 4. Stiskněte [#] pro ukončení režimu Odpojení zón.
- 5. Na ikonové a LED klávesnici se rozsvítí LED kontrolka **a** zobrazí se čísla odpojených zón. Pokud je systém připraven k zapnutí, bude svítit LED kontrolka Připraveno  $\vee$ . Při zapnutí systému se krátce zobrazí následující zpráva.

#### **Chcete-li zrušit odpojení u všech odpojených zóny:**

- 1. Stiskněte [\*] pro vstoupení do menu
- 2. Stiskněte [\*] nebo [1]. V případě potřeby zadejte [přístupový kód] nebo přiložte proximity přívěšek ke čtečce.
- 3. Stiskněte [0][0][0]

nebo

nalistujte pomocí tlačítek **Odpojení zón** a stiskněte [\*]. Nalistujte **Zrušit odpojení** a stiskněte [\*]

<span id="page-11-1"></span>4. Stiskněte [#] pro ukončení režimu Odpojení zón.

### <span id="page-11-0"></span>**3.7 Programování skupiny zón**

Naprogramujte často odpojované zóny jako skupinu zón. Při použití skupiny zón není zapotřebí odpojovat jednotlivé zóny samostatně. Do paměti lze uložit pro každý blok jednu skupinu zón.

#### **Chcete-li naprogramovat skupinu zón:**

- 1. Stiskněte [\*] pro vstoupení do menu
- 2. Stiskněte [\*] nebo [1]. V případě potřeby zadejte [přístupový kód] nebo přiložte proximity přívěšek ke čtečce.

3. Odpojte všechny zóny, které chcete vložit do skupiny, zadáním jejich [3-místného číslo zóny].

nebo

je nalistujte pomocí tlačítek  $\bigotimes$  a odpojte stiskem [\*].

4. Stiskněte [9][9][5]

nebo

nalistujte pomocí tlačítek **Odpojení zón** a stiskněte [\*]. Nalistujte **Nastavit skupinu** a stiskněte [\*]

- 5. Skupina zón pro odpojení je nyní nastavena. Bzučák klávesnice 3x pípne.
- 6. Stiskněte [#] pro ukončení režimu Odpojení zón.

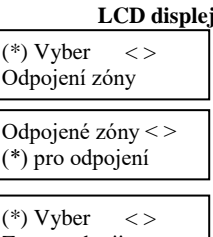

 $(*)$ 

 $\overline{O}$  $(*)$ 

 $(*)$ 

poté Znovu odpojit

Znovu odpojena skupina zón

\* POZOR \* odpojené zóny

#### **LCD displej**

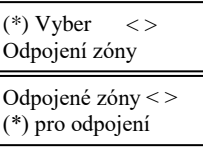

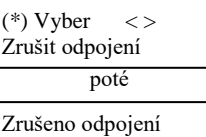

odpojených zón

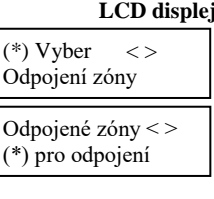

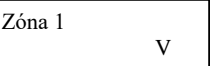

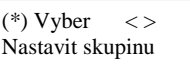

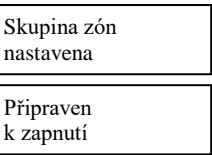

#### **Chcete-li odpojit naprogramovanou skupiny zón:**

- 1. Stiskněte [\*] pro vstoupení do menu
- 2. Stiskněte [\*] nebo [1]. V případě potřeby zadejte [přístupový kód] nebo přiložte proximity přívěšek ke čtečce.
- 3. Stiskněte [9][9][1]

nebo

nalistujte pomocí tlačítek **Odpojení zón** a stiskněte [\*]. Nalistujte **Odpojit skupinu** a stiskněte [\*]

- 4. Skupina zón je nyní odpojena. Krátce se zobrazí následující zpráva.
- 5. Stiskněte [#] pro ukončení režimu Odpojení zón.
- 6. Na ikonové a LED klávesnici se rozsvítí LED kontrolka  $44$  a zobrazí se čísla odpojených zón. Pokud je systém připraven k zapnutí, bude svítit LED kontrolka Připraveno  $\blacktriangledown$ . Při zapnutí systému se krátce zobrazí následující zpráva.

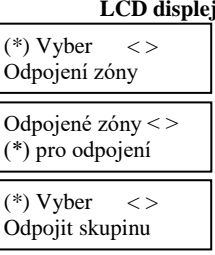

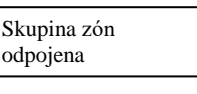

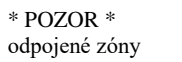

# <span id="page-13-0"></span>**3.8 Chyby při zapnutí a při odchodu**

PowerSeries Neo vás akusticky upozorní na případné chyby při pokusu zapnout systém, nebo opouštění objektu.

### <span id="page-13-1"></span>**3.8.1 Chyby při zapnutí**

Chybový tón (dlouhé pípnutí) se ozve v případě, že systém nelze zapnout. K tomu může dojít jestliže:

- Systém není připraven k zapnutí (tzn. dveře jsou otevřeny, je detekován pohyb).
- Uživatel vložil nesprávný přístupový kód
- Systém signalizuje poruchu, ale uživatel nezkontroloval, o jakou poruchu se jedná. Tato funkce musí být povolena instalačním technikem.

#### **V takovém případě:**

- 1. Zajistěte, aby všechny detektory byly v klidu (tzn. zavřené dveře a okna). Vaše klávesnice bude zobrazovat všechny otevřené zóny.
- 2. Pokud svítí LED kontrolka Porucha, zadejte [\*][2] a poté zadejte [99], nebo nalistujte volbu "Stiskem (\*) potvrď poruchy" a stiskněte [\*].
- 3. Pokuste se opětovně zapnout systém. Více informací o zapínání naleznete v některé z přechozích kapitol týkajících se zapínání systému.
- 4. Pokud stále nelze zapnut systém, kontaktujte svého instalačního technika.

### <span id="page-13-2"></span>**3.8.2 Signalizace chyby při odchodu**

*Poznámka: Funkce musí být povolena instalačním technikem.*

Aby nedocházelo k falešným poplachům, funkce ["Signalizace chyby](#page-13-2) při odchodu" vás v případě zapnutí systému v režimu Odchod upozorní na nesprávné opuštění objektu. Pokud špatně zavřete dveře pro příchod/odchod, systém vás na nesprávné zapnutí upozorní následujícími způsoby:

- Klávesnice vydává jedno nepřetržití pípnutí
- Spustí se Vstupní zpoždění signalizované sirénou. K utišení dojde po vložení přístupového kódu nebo po uplynutí časovače sirény.

#### **V takovém případě:**

- 1. Opětovně vstupte do objektu.
- 2. Zadejte kód k vypnutí systému dříve, než vyprší Vstupní zpoždění.<br>3. Opět zonakujte, proceduru Zapnutí systému v režimu Odchod a
- 3. Opět zopakujte proceduru Zapnutí systému v režimu Odchod a dobře zavřete dveře. Viz [3.1.1](#page-6-2) ["Zapnutí systému do režimu Odchod](#page-6-2)  z [klávesnice"](#page-6-2).

# <span id="page-13-3"></span>**3.9 Vypnutí systému**

V závislosti na nastavení systému, existuje několik způsobů, jak lze systém vypnout. Systém lze vypnout pomocí:

- klávesnice
	- obousměrného bezdrátového ovladače
	- proximity přívěšku

### **Vypnutí systému z klávesnice**

- 1. Zadejte [přístupový kód] nebo použijte svůj proximity přívěšek, kdykoli je systém zapnut (tj. kontrolka Zapnuto il svítí).
- 2. Po otevření vstupních dveří se rozezní bzučák klávesnice. Zadejte svůj přístupový kód do vteřin, aby nedošlo k vyhlášení poplachu.

### **Vypnutí systému pomocí obousměrného bezdrátového ovladače**

- 1. Stiskněte tlačítko Vypnutí, kdykoli je systém zapnut (tj. kontrolka Zapnuto **sv**ítí).
- 2. Po otevření vstupních dveří se rozezní bzučák klávesnice. Stiskněte tlačítko Vypnutí do vteřin, aby nedošlo k vyhlášení poplachu.

*Poznámka: Pokud je systém vybaven HS2LCD klávesnicí a je vypnut pomocí obousměrného bezdrátového ovladače, vždy zkontrolujte paměť poplachů, pro ověření, zda během zapnutí systému nedošlo k alarmu.* 

### **Vypnutí systému pomocí proximity přívěšku**

- Přiložte svůj proximity přívěšek ke klávesnici s vestavenou čtečkou, kdykoli je systém zapnut (tj. kontrolka Zapnuto **k** svítí) a vložte svůj přístupový kód (pokud je to nastaveno instalačním technikem).
- 2. Po otevření vstupních dveří se rozezní bzučák klávesnice. Použijte svůj proximity přívěšek do vteřin, aby nedošlo k vyhlášení poplachu.

*Poznámka: Délka Vstupního zpoždění je naprogramována instalačním technikem.*

### <span id="page-13-4"></span>**3.9.1 Chyba při vypnutí**

Pokud je váš kód neplatný, systém nebude vypnut a zazní dvousekundový chybový tón. Pokud k tomu dojde, stiskněte [#] a opětovně vložte svůj přístupový kód.

### <span id="page-14-0"></span>**4.0 Zabezpečovací systém PowerSeries Neo**

Zabezpečovací systém PowerSeries Neo je navržen tak, aby vám zajistil maximální možnou flexibilitu a pohodlí. Přečtěte si pečlivě tento návod. Instalační technik vám také vysvětlí obsluhu systému a konkrétní funkce, kterými je vybaven. Patřičné vysvětlení obsluhy systému zajistěte všem jeho uživatelům. Vyplňte informace o zónách a kódech do tabulky [0](#page-43-1) ["15.1 Systémové informace"](#page-43-1) a uložte tento návod na bezpečném místě pro budoucí použití.

# <span id="page-14-1"></span>**4.1 Základní obsluha systému**

Zabezpečovací systém se skládá z ústředny PowerSeries Neo, jedné nebo více klávesnic a nejrůznějších čidel a detektorů. Ústředna bude instalována na odlehlejším místě - v šatníku nebo v suterénu. Kovová skříň obsahuje elektroniku systému, pojistky a záložní baterii.

Všechny klávesnice jsou vybaveny bzučákem a tlačítky k zadávání příkazů. LED klávesnice mají skupinu kontrolek informujících o stavu zón a systému. LCD klávesnice je vybavena displejem z tekutých krystalů (LCD). Klávesnice se používá k odesílání příkazů do systému a k zobrazování jeho aktuálního stavu. Klávesnice budou instalovány na vhodném místě uvnitř chráněných prostor blízko dveří pro příchod a odchod. Zabezpečovací systém má několik zón pro ochranu oblasti a na každou z nich bude napojeno jedno nebo více čidel (detektory pohybu a tříštění skla, dveřní kontakty atd.). Čidlo signalizující poplach bude signalizováno blikáním kontrolky odpovídající zóny na LED klávesnici a textovou zprávou na LCD klávesnici.

<span id="page-14-2"></span>*Poznámka: Přístup k ústředně by měl mít pouze instalační nebo servisní technik.*

# **4.2 Detekce oxidu uhelnatého (CO)**

Toto zařízení umí monitorovat detektory oxidu uhelnatého (CO) a vydat varovný signál, pokud je zjištěna detekce oxidu uhelnatého (CO). Pečlivě si prostudujte pokyny k plánování nouzové evakuace v tomto návodu a pokyny, které jsou k dispozici v manuálu detektoru oxidu uhelnatého (CO).

*Poznámka: Tato funkce musí být povolena a nastavena instalačním technikem*

# <span id="page-14-3"></span>**4.3 Detekce požáru**

Toto zařízení umí monitorovat požární detektory jako např. kouřové hlásiče a vydat varovný signál, pokud je zjištěn požár. Kvalitní detekce požáru závisí na přiměřeném počtu hlásičů instalovaných na vhodných místech. Pečlivě si prostudujte pokyny k plánování nouzové evakuace v tomto návodu.

<span id="page-14-4"></span>*Poznámka: Tato funkce musí být povolena a nastavena instalačním technikem*

### **4.4 Testování systému**

Testujte všechny LED kontrolky na klávesnicích v systému, bzučáky klávesnic a sirény. Pro ověření správné funkce zabezpečovacího systému je zapotřebí, aby byl testován každý týden. *Důležité: Pokud váš systém nefunguje správně, ihned kontaktujte svou instalační firmu. Důležité: Všechny kouřové hlásiče musí být testovány jednou za rok, aby byla ověřena jejich správná funkce.* 

#### **Chcete-li provést test klávesnice a sirény**

- 1. Pokud je systém ve stavu Připraveno, stiskněte [\*][6] a vložte [Master kód] pro vstoupení do menu Uživatelských funkcí.
- 2. Stiskněte [04] nebo nalistujte položku Test systému a stiskněte [\*]. Systém na 2s aktivuje všechny bzučáky v klávesnicích, sirény a LED kontrolky na klávesnici.
- <span id="page-14-5"></span>3. Stiskněte tlačítko [#] pro návrat do klidového stavu.

## **4.5 Monitorování**

Tento systém je schopen předávat informace o alarmech, poruchách a tísni na pult centrální ochrany (PCO). Pokud náhodně způsobíte poplach, okamžitě zavolejte na PCO, aby nedošlo k zbytečnému výjezdu.

# <span id="page-14-6"></span>**4.6 Údržba**

Při běžném používání vyžaduje systém jen minimální údržbu. Dodržujte následující:

- Bezpečnostní zařízení nemyjte vlhkým hadrem. Běžný prach lze odstranit lehkým oprášením lehce navlhčenou látkou.
- Pomocí testu systému popsaného v kapitole [4.4](#page-14-4) ["Testování systému"](#page-14-4) zkontrolujte stav baterie. Doporučujeme však vyměnit záložní baterii jednou za 3-5 let.
- Pokyny k testům a údržbě jiných zařízení systému, např. kouřových hlásičů, pasivních infračervených čidel, ultrazvukových nebo mikrovlnných detektorů pohybu nebo tříštění skla najdete v manuálu jejich výrobců.

### **LCD displej**

 $(*)$  Vyber  $\lt$ Funkce uživatele

 $(*)$  Vyber  $\lt$ Test systému

### <span id="page-15-0"></span>**5.0 Nouzová tlačítka**

**DŮLEŽITÉ**: Použijte pouze v nouzi!

Stiskem obou nouzových tlačítek lze vyvolat požární, nouzový nebo tísňový poplach a dojde k odesílání zprávy na PCO. Např. pro vyhlášení nouzového poplachu stiskněte obě tlačítka Nouze na 2 vteřiny, na displeji LCD klávesnice se zobrazí 'Podrž tlačítka, Alarm nouze'. Klávesnice pípnutím signalizuje přijetí pokynu a odesílání zprávy na PCO.

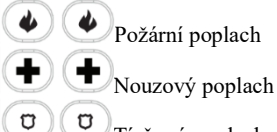

Tísňový poplach

*Poznámka: Ověřte si u instalační společnosti, zda jsou nouzová tlačítka v systému dostupná.*

*Poznámka: Tlačítko Požár může být vypnuto instalačním technikem.*

*Poznámka: Pokud je nainstalován volitelný audio verifikační modul ve vašem systému umožňuje monitorovací stanice otevřít obousměrnou komunikace po přijetí poplachové události.*

# <span id="page-15-1"></span>**5.1 Signalizace poplachů**

Systém umí signalizovat jednotlivé typy poplachů různým tónem a podle priority (nejvyšší prioritu má požární poplach)

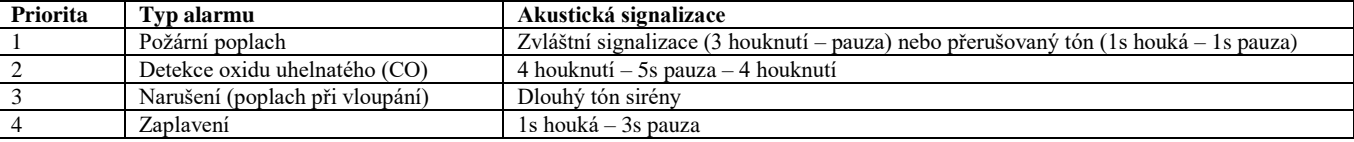

*Poznámka: Poplach typu Lékař je tichý, pouze dojde k přenosu poplachu na monitorovací stanici.*

# <span id="page-15-2"></span>**5.1.1 Požární poplach**

*Ihned postupujte podle připraveného evakuačního plánu*

Pokud byl poplach způsoben náhodně (tj. spálená topinka, pára v koupelně atd.)

- 1. Zadejte přístupový kód pro utišení akustického varování.
- 2. Zavolejte na PCO, aby nedošlo k zbytečnému výjezdu.

*Poznámka: Ověřte si u instalační společnosti, zda je váš systém vybaven detekcí požáru.*

Informace jak provést reset kouřových detektorů (uvedení do klidového stavu) naleznete v kapitole [5.2](#page-16-2) ["Reset kouřových detektorů"](#page-16-2).

### <span id="page-15-3"></span>**5.1.2 Detekce oxidu uhelnatého (CO)**

*UPOZORNĚNÍ: Pečlivě si prostudujte pokyny k plánování nouzové evakuace v tomto návodu a pokyny, které jsou k dispozici v manuálu detektoru oxidu uhelnatého. Ujistěte se, že zařízení je plně funkční. Výše uvedené postupy zahrňte do svého evakuačního plánu.* Poplach je vyhlášen při detekci oxidu uhelnatého (CO), který může být smrtelný. Během poplachu:

- Rychle se rozbliká červená kontrolka na detektoru CO a bzučák bude signalizovat tento poplach 4 houknutí 5 sekund pauza 4 houknutí.
- Tento typ poplachu bude signalizovat siréna připojená k zabezpečovací ústředně stejným způsobem.
- Klávesnice také bude signalizovat tento typ poplachu pomocí vestavěného bzučáku a displeje.

Pokud je signalizován poplach:

- 1. Vypněte alarm zadáním kódu
- 2. Zavolejte záchrannou službu, hasiče nebo policii
- Ihned opusťte dům, nebo otevřete všechna okna a dveře

### <span id="page-15-4"></span>**5.1.3 Narušení (poplach při vloupání)**

Pokud si nejste jisti důvodem poplachu, přibližujte se s maximální opatrností!

Pokud byl poplach způsoben náhodně

- 1. Zadejte přístupový kód pro utišení akustického varování.
- 2. Zavolejte na PCO, aby nedošlo k zbytečnému výjezdu.

### <span id="page-15-5"></span>**5.1.4 Čas pro zrušení alarmu**

Na zabezpečovací ústředně lze nastavit dobu, během které uživatel může zrušit přenos alarmu. Minimální délka této doby je pět minut. Po vypršení časovače Zpoždění komunikace dojde k přenosu alarmu zóny a startu časovače pro zrušení alarmu. Pokud je během této doby zadán přístupový kód, dojde k odeslání přenosového kódu Alarm zrušen. Přijetí tohoto kódu na PCO je signalizováno klávesnicí 6x pípnutím. *Poznámka: Tuto funkci musí povolit a nastavit instalační technik.*

### <span id="page-16-0"></span>**5.1.5 Prohlížení paměti poplachů**

Na LED nebo ikonové klávesnici LED kontrolka Paměť signalizuje poplach v paměti. Chcete-li zjistit, jaké detektory poplach způsobily, prohlídněte si paměť poplachů. Zapnutím a vypnutím systému dojde k vymazání paměti poplachů.

#### **Chcete-li prohlídnout paměť alarmů**

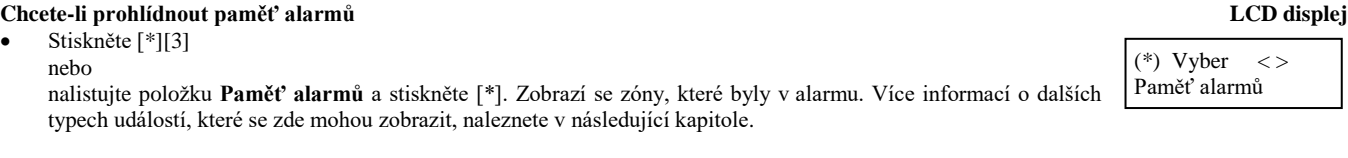

### <span id="page-16-1"></span>**5.1.5.1 Alarmové zprávy**

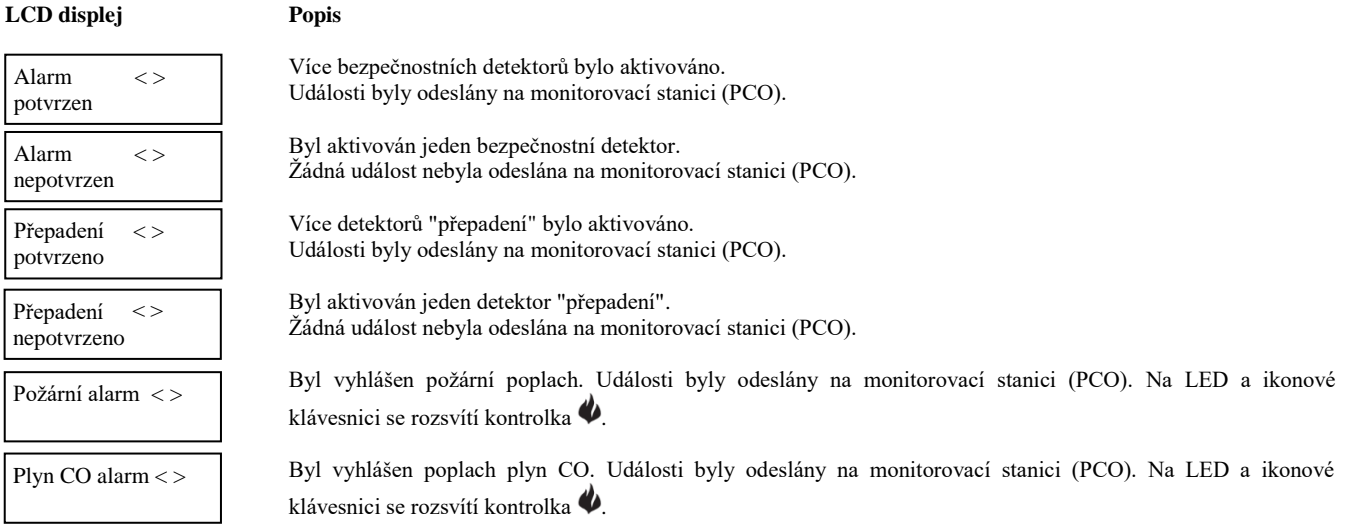

## <span id="page-16-2"></span>**5.2 Reset kouřových detektorů**

Některé detektory je po poplachu nutno resetovat, aby se zrušil jejich "poplachový" stav.

*Poznámka: Obraťte se na instalační firmu s dotazem, jestli se tato funkce musí používat u vašeho systému.* **Chcete-li provést Reset kouřových detektorů:**

- 1. Stiskněte na 2s tlačítko <sup>[4</sup>]. Je-li reset úspěšný, "poplachový" stav se ukončí.
- 2. Pokud kouřový detektor nelze zresetovat, tak možná důvody k poplachu trvají. Po úspěšném zresetování detektorů je poplach zrušen. Pokud resetování nebylo úspěšné, poplach bude pokračovat nebo se spustí znovu.

### <span id="page-17-0"></span>**6.0 Bezdrátové ovladače a dalších zařízení**

Kromě klávesnice, lze systém PowerSeries Neo ovládat i jinými způsoby, viz.:

- [Obousměrné bezdrátové](#page-17-1) ovladače
- [Proximity přívěšky](#page-17-4)
- [SMS zprávy](#page-18-0)

# <span id="page-17-1"></span>**6.1 Obousměrné bezdrátové ovladače**

*Poznámka: Všechna tlačítka na bezdrátovém ovladači jsou programovatelná. Ve spolupráci s instalačním technikem otestujte funkce přiřazené k jednotlivým tlačítkům.*

*Poznámka: Při použití kompatibilních bezdrátových ovladačů může být zapnutí systému signalizováno jedním houknutím sirény a vypnutí dvěma houknutími.*

Obousměrný bezdrátový ovladač umožňuje uživatelům, v těsné blízkosti jejich domu, snadno zapnout / vypnout jejich systém, případně si přivolat pomoc. Informace o přihlášení bezdrátových ovladačů viz. [7.1.2](#page-22-0) ["Přihlášení a smazání proximity přívěšků"](#page-22-0).

# <span id="page-17-2"></span>**6.1.1 PG4929/PG8929/PG9929**

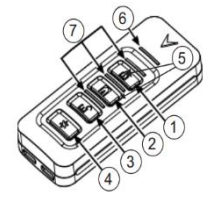

- 1. Zapnutí v režimu Odchod
- 2. Zapnutí v režimu Doma
- 3. Vypnutí
- 4. Tíseň
- 5. Ovládací výstup 1
- 6. LED kontrolka vysílání
- <span id="page-17-3"></span>7. Stavové LED kontrolky

## **6.1.2 PG4939/PG8939/PG9939**

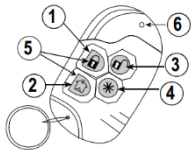

- 1. Zapnutí v režimu Odchod<br>2. Zapnutí v režimu Doma
- 2. Zapnutí v režimu Doma
- 3. Vypnutí
- 4. Tíseň
- 5. Ovládací výstup 1
- <span id="page-17-4"></span>6. LED kontrolka

# **6.2 Proximity přívěšky**

Proximity přívěšek je ideální pro lidi, kteří mají potíže zapamatovat si kódy nebo kteří nepoužívají zabezpečovací systém pravidelně. Aby bylo možné proximity přívěšky používat, musí být přihlášeny do systému. LED linka třikrát zabliká, pokud je na čtečce v klávesnici přečten platný proximity přívěšek. Po přiložení platného proximity přívěšku LED linka třikrát zabliká. Pokud je proximity přívěšek neplatný, LED linka zůstane trvale svítit a ozve se chybový tón.

<span id="page-17-5"></span>Více informací naleznete v kapitole [7.1.2](#page-22-0) ["Přihlášení a smazání proximity přívěšků"](#page-22-0).

### <span id="page-18-0"></span>**6.3 SMS zprávy**

Na ústředně Power Neo jsou dostupné funkce **SMS Oznámení** a **Ovládání SMS**. Uživatelé mohou posílat SMS zprávy ze svého mobilního telefonu na GSM telefonní číslo ústředny a ústředna na základě přijaté SMS zprávy provede požadovanou funkci. Seznam SMS příkazů a tvar posílané SMS zprávy je popsán v kapitole [6.3.3](#page-19-0) ["Seznam funkcí pro ovládání systému pomocí SMS"](#page-19-0). Pro zajištění bezpečnosti jsou ovládací příkazy přijímány pouze z naprogramovaných telefonních čísel. SMS zprávy z ostatních telefonních čísel jsou ignorovány (není ani poslána SMS zpráva nazpět).

*Poznámka: Tato funkce musí být povolena a nastavena instalačním technikem.*

*Poznámka: Uživatel může naprogramovat telefonní čísla 1-8 pouze z LCD klávesnice. Telefonní čísla 9-32 a přiřazení telefonních čísel do bloků může naprogramovat pouze instalační technik.*

### <span id="page-18-1"></span>**6.3.1 Programování telefonních čísel pro SMS zprávy**

*Poznámka: V ČR tato funkce není dostupná, telefonní číslo se zde nezobrazí.*

#### **Chcete-li zjistit GSM telefonní číslo SIM karty v ústředně**

- 1. Zkontrolujte, že LED kontrolka Připraveno  $\triangledown$  svítí a systém je vypnut.
- 2. Stiskněte [\*][6]

nebo

stiskněte [\*] a nalistujte v menu položku Funkce uživatele a stiskněte [\*].

- 3. Vložte [Master kód] a stisknete [1][1] nebo nalistujte Programování SMS a stiskněte [\*].
- 4. Listujte mezi položkami v menu, nalistujte Vlastní tel. č. a stiskněte [\*]. Zobrazí se GSM telefonní číslo SIM karty v ústředně.
- 5. Stiskněte tlačítko [#] pro návrat do klidového stavu.

### <span id="page-18-2"></span>**6.3.2 Ovládání zabezpečovací ústředny pomocí SMS zpráv**

Pro úspěšné provedení příkazu zabezpečovací ústřednou, je zapotřebí odeslat z mobilního telefonu SMS zprávu ve správném formátu. Ovládací funkce v SMS zprávě požadují (dle nastavení) autorizaci vložením přístupového kódu. Platnost přístupového kódu bude ověřena, dříve než bude samotný příkaz proveden.

Další informace o SMS zprávách:

- Pokud text SMS zprávy odpovídá nastavenému jménu funkce, provede se na ústředně požadovaný příkaz.
- Velikost písmen nemá vliv na prováděnou funkci, přídavné mezery jsou ignorovány.
- Uživatel může do SMS zprávy zadat buď číslo bloku, nebo jeho název a tím lze ovládat pouze jeden konkrétní blok (uživatel musí mít oprávnění ovládat tento blok a nastaven atribut Dálkový přístup). Pokud je telefonní číslo přiřazeno do všech bloků, lze místo čísla bloku zadat 0, nebo název systému a tím ovládat všechny bloky přiřazené přístupovému kódu najednou. Pokud je telefonní číslo přiřazeno do jednoho bloku, lze ovládat pouze tento blok (musí se zadat jméno nebo číslo tohoto bloku) a nelze místo bloku zadat 0.
- Je-li na ústředně nastaveno vyžadování přístupového kód a tento kód není poslán nebo je neplatný, odešle ústředna zpět SMS zprávu s informací, že příkaz nebyl proveden (Neproběhlo).

V kapitole [6.3.3](#page-19-0) ["Seznam funkcí pro ovládání systému pomocí SMS"](#page-19-0) je uveden seznam všech dostupných funkcí s popisem.

SMS zprávy se skládají vždy z 3 částí:

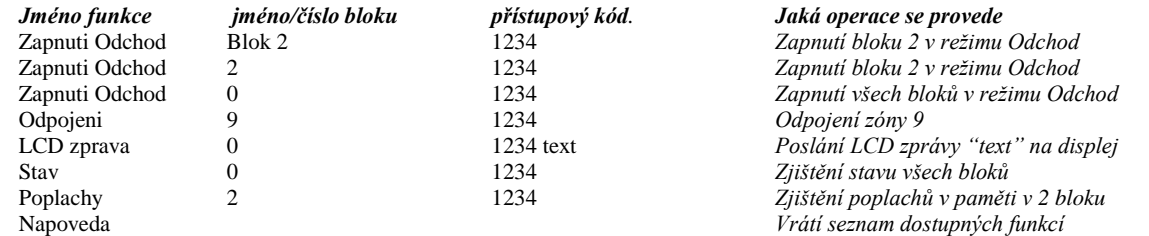

*Poznámka: Ověřte s instalačním technikem, zda je zapotřebí do SMS zprávy zadávat číslo bloku a přístupový kód. Pokud jeden nebo oba údaje nejsou zapotřebí, nezadávejte je do SMS zprávy.*

*Poznámka: Odpověď na funkci Stav a Poplachy může být rozdělena do více SMS zpráv, v závislosti na stavu systému. Mezi odesláním druhé SMS zprávy bude zpoždění 10s.*

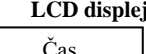

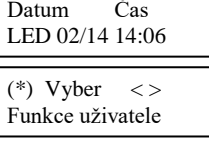

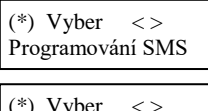

v vber Vlastní tel. č.

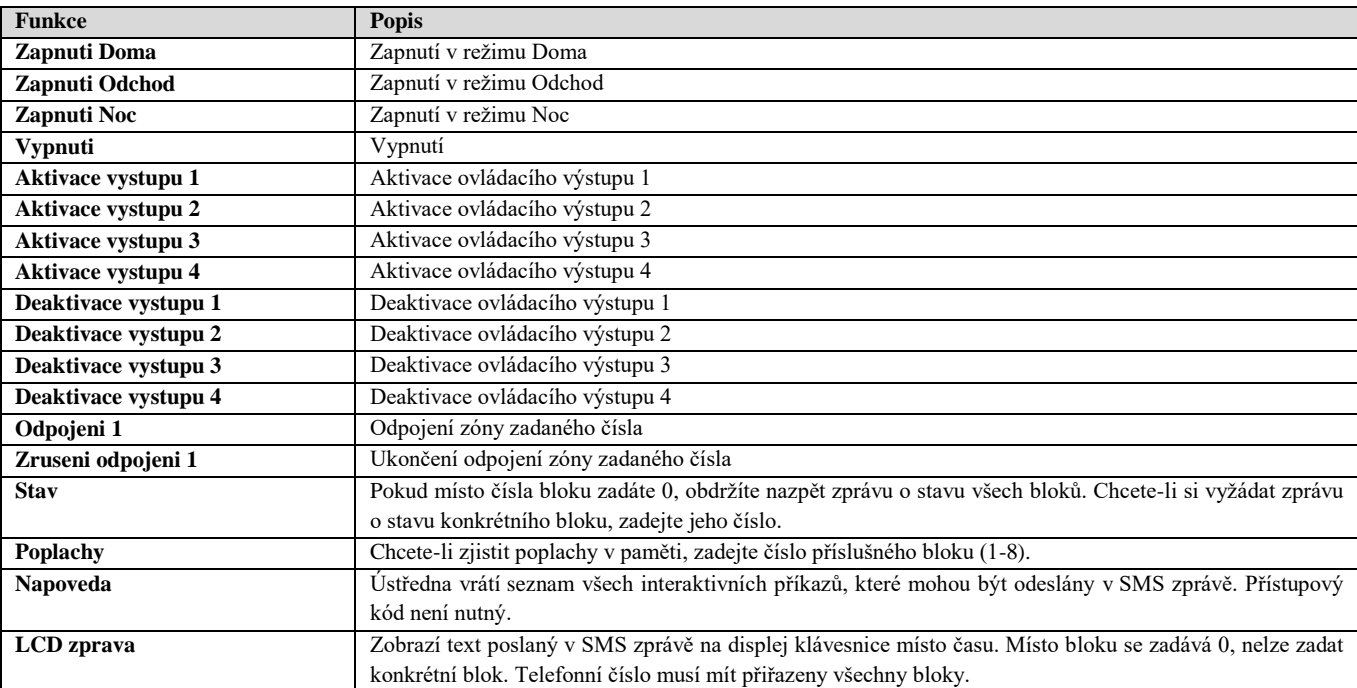

### <span id="page-19-0"></span>**6.3.3 Seznam funkcí pro ovládání systému pomocí SMS**

### <span id="page-19-1"></span>**6.3.4 Seznam odpovědí na přijaté SMS zprávy pro ovládání systému**

Následující odpovědi jsou odeslány na telefonní číslo, ze kterého byla odeslána SMS zpráva.

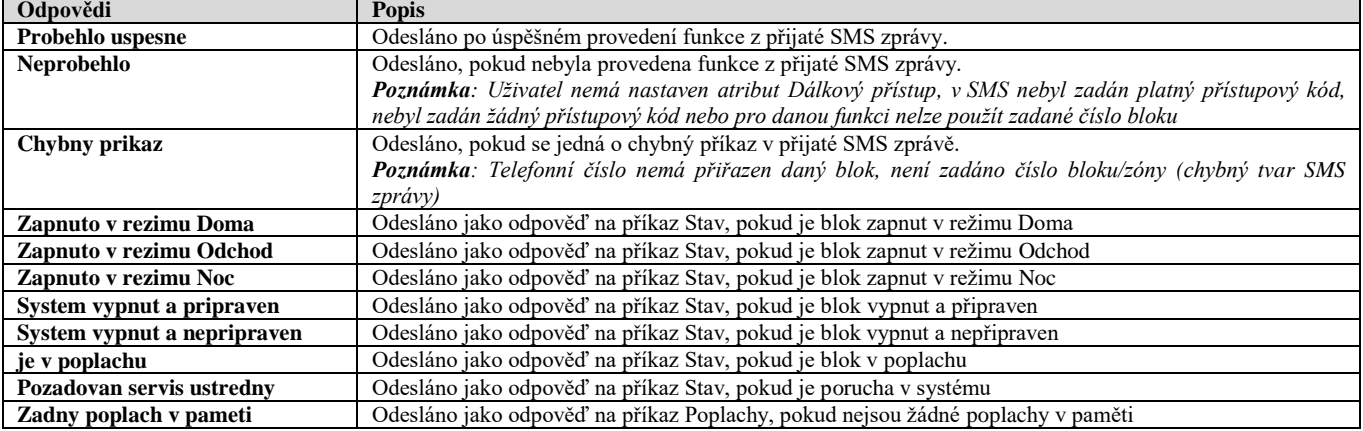

## <span id="page-20-0"></span>**7.0 Správa uživatelů**

V zabezpečovacím systému PowerSeries Neo lze naprogramovat různý počet přístupových kódů uživatelů. Maximální počet přístupových kódů pro jednotlivé typy ústředen:

- 48 pro HS2016
- 72 pro HS2032
- 95 pro HS2064/HS2128

V systému nemohou být dva shodné přístupové kódy.

- Každý přístupový kód uživatele může:
	- Mít přiřazeno jméno uživatele
	- Mít přiřazen proximity přívěšek. Proximity přívěšek musí být přihlášen do systému.
	- Být přiřazen pouze do požadovaných bloků. Více informací o blocích naleznete v kapitole [9.0](#page-32-0) ["Správa bloků"](#page-32-0).
	- Mít nastaveny atributy přístupových kódů. Více informací naleznete v kapitole [7.2](#page-23-1) ["Atributy přístupových kódů"](#page-23-1).

*Poznámka: Instalační technik nastaví délku všech přístupových buď na 4 číslice, nebo 6 číslic. V systému nelze mít přístupové kódy různé délky.* Způsob zobrazení naprogramovaných uživatelů na LCD klávesnici je popsán níže. Více informací o oprávnění uživatelů naleznete v tabulce v kapitol[e 7.1.](#page-20-1) Na LED nebo ikonové klávesnici se zobrazí čísla naprogramovaných uživatelů.

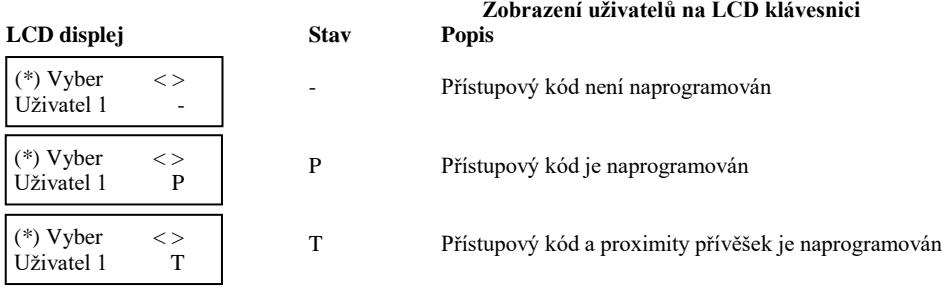

# <span id="page-20-1"></span>**7.1 Typy přístupových kódů**

Zabezpečovací systém podporuje následující typy přístupových kódů:

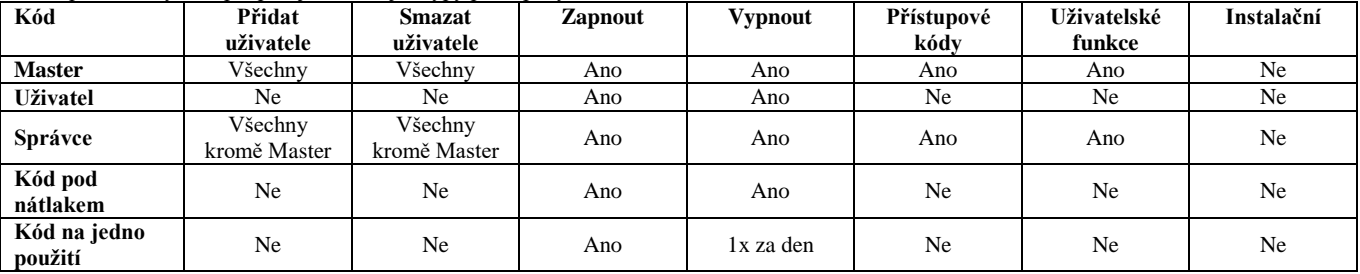

Instalační a Master kód jsou systémové kódy, které lze změnit, ale nelze je smazat. Ostatní kódy jsou určeny pro uživatele a mohou být přidány nebo smazány podle potřeby. Ve výchozím nastavení mají přístupové kódy naprogramovaný stejný blok a atributy jako má nastaven přístupový kód, který byl použit pro jejich naprogramování.

> *200000 pro HS2064E 100000 pro HS2128E*

*Poznámka: Při použití 8-místních přístupových kódů, je minimální počet variací:*

- *2083333 pro HS2016*
- *1388888 pro HS2032*
- *1052661 pro HS2064/HS2128*

*Žádné přístupové kódy nejsou zakázané.*

Master kód **Master kód má přístup do všech bloků** a může provádět všechny funkce klávesnice. Tento kód umožňuje nastavit všechny přístupové kódy, včetně kódů správce a nátlakových kódů. Master kód je kód na pozici 01. **Uživatelské kódy** Tento typ přístupového kódu se používá k zapnutí a vypnutí přiřazených bloků a může mít povolen přístup do menu Uživatelských funkcí [\*6]. **Kódy správce** Tyto kódy umožňují spravovat přístupové kódy [\*5] nebo přístup do menu Uživatelských funkcí [\*6]. Kódy správce vytvořené master kódem budou mít stejné atributy jako master kód. Kódy správce vytvořené jiným kódem správce budou mít stejné atributy, kromě atributu správce. Tento atribut musí být poté nastaven ručně. Po vytvoření uživatele lze kdykoli změnit jeho atributy. Informace, jak naprogramovat kód správce viz. kapitol[a 7.2](#page-23-1) ["Atributy přístupových kódů"](#page-23-1). **Kódy pod nátlakem** Tyto kódy použijte, pokud jste pod nátlakem přinuceni vložit na klávesnici kód. Kódy pod nátlakem se chovají stejně jako uživatelské kódy, ale systém navíc při jejich vložení odešle na pult centrální ochrany (PCO) přenosový kód nátlaku. Tísňové kódy nelze použít pro správu přístupových kódů [\*5] nebo přístup do menu Uživatelských funkcí [\*6] nebo do Instalačního režimu [\*8]. Informace, jak naprogramovat kód pod nátlakem viz kapitola [7.2](#page-23-1) ["Atributy přístupových kódů"](#page-23-1). **Kódy na jedno použití** Tyto kódy použijte, pokud potřebujete někomu umožnit přístup do svého domu (vypnutí systému) jednou denně, např. pro uklízečku nebo dodavatele. Možnost vypnout systém se resetuje o půlnoci, nebo vložením master kódu. Informace, jak naprogramovat kód na jedno použití viz kapitola [7.2](#page-23-1) ["Atributy přístupových kódů"](#page-23-1).

- 500 pro HS2064E
- 1000 pro HS2128E

### **Kapitola [7.0](#page-20-0) [Správa uživatelů](#page-20-0)**

#### **Chcete-li vstoupit do menu Přístupové kódy**

1. Stiskněte [\*][5]

nebo

stiskněte [\*] a nalistujte v menu položku Vstupní kódy a stiskněte [\*].

- 2. Vložte [Master kód nebo Kód správce]
- 3. Vložte [2-místné číslo uživatele]

nebo

nalistujte uživatele v seznamu uživatelů a stiskněte [\*]. Na LED klávesnici bude blikat číslo uživatele.

4. Pro uvedení klávesnice do klidového stavu stiskněte [#].

#### **LED klávesnice**

V menu **Přístupové kódy** jsou dostupné následující funkce pro každého uživatele 02 až 95 a master kód 01:

- stiskněte [1] pro programování přístupových kódů
- zadejte nový 4 nebo 6-ti místný přístupový kód
- stiskněte [4] pro přiřazení uživatele do bloků<br>
> pro změnu nastavení volby stiskněte tla
	- pro změnu nastavení volby stiskněte tlačítko odpovídající číslu bloku 1-8.
- stiskněte [5] pro programování atributů uživatele a poté
	- $\geq$  [1] Kód správce<br> $\geq$  [2] Kód nátlaku
	- $\ge$  [2] Kód nátlaku<br> $\ge$  [3] Odpojení zó
	- $\geq$  [3] Odpojení zóny<br> $\geq$  [4] Dálkový přístu
	- $\geq$  [4] Dálkový přístup<br>  $\geq$  [7] Signalizace sirér
	- $\geq$  [7] Signalizace sirénou<br> $\geq$  [8] Jedno použití
	- [8] Jedno použití

### <span id="page-21-0"></span>**7.1.1 Přidání, změna a smazání přístupových kódů**

Každý přihlášený uživatel je přiřazen na jednu pozici takto:

01-48 pro HS2016

**Chcete-li smazat přístupový kód**

- 01-72 pro HS2032
- 01-95 pro HS2064/HS 2128
- 001-500 pro HS2064E
- 0001-1000 pro HS 2128E

V systému nemohou být dva shodné přístupové kódy.

#### **Chcete-li přidat nebo změnit přístupový kód**

1. Na požadovaném uživateli stiskněte [\*] nebo [1]

1. Na požadovaném uživateli stiskněte [\*] nebo [1]

2. Zadejte nový 4, 6 nebo 8-místný přístupový kód. Po zadání nového kódu se automaticky zobrazí předchozí menu a na LCD displeji se změní příznak z "–" na znak "P". Na ikonové nebo LED klávesnice bude svítit LED kontrolka naprogramovaného uživatele. Po vložení duplicitního kódu je vydán chybový tón.

# **LCD displej**

# (\*) Vyber  $\langle \rangle$ Vstupní kód

Vlož nový kód XXXXXX

poté

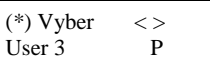

#### **LCD displej**

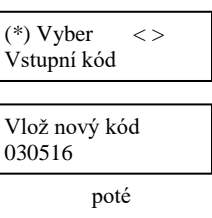

 $(*)$  Vyber  $\lt$ User 3

*Poznámka: Všechny proximity přívěšky přihlášené ke smazaným uživatelským kódům budou muset být opětovně přihlášeny.*

2. Stiskněte [\*]. Přístupový kód je smazán a automaticky se zobrazí předchozí menu. Na LCD displeji se změní příznak z P na znak -. Na ikonové nebo LED klávesnice zhasne LED kontrolka smazaného uživatele.

**LCD displej**

 $(*)$  Vyber  $\lt$ Vstupní kódy

Přilož přívěšek nebo vlož kód

(\*) Vyber  $\langle \rangle$ {Jméno uživatele}

### <span id="page-22-0"></span>**7.1.2 Přihlášení a smazání proximity přívěšků**

Při přihlašování nebo mazání proximity přívěšku, systém zobrazí na výběr položky podle toho, zda je již přívěšek v systému přihlášen či není. Více informací naleznete v kapitole [6.2](#page-17-4) ["Proximity přívěšky"](#page-17-4).

#### **Chcete-li přihlásit proximity přívěšek**

- 1. Na požadovaném uživateli stiskněte [2] nebo v menu nalistujte Přívěšek a stiskněte [\*]
- 2. Pokud uživatel nemá již přiřazen proximity přívěšek, budete vyznáni, abyste přiložili přívěšek ke čtečce.
	- Je-li přívěšek úspěšně přihlášen, modrá LED linka zabliká.
	- Pokud se nepodařilo přívěšek přihlásit, zobrazí se následující zpráva.
	- Je-li přívěšek již přihlášen k jinému uživateli, zobrazí se následující zpráva.

#### **Chcete-li smazat proximity přívěšek**

- 1. Na požadovaném uživateli stiskněte [2] nebo v menu nalistujte Přívěšek a stiskněte [\*]
- 2. Pokud má uživatel přiřazen proximity přívěšek, budete dotázáni, jestli ho chcete smazat.

### <span id="page-22-1"></span>**7.1.3 Jména uživatelů**

Pomocí LCD klávesnice lze naprogramovat jména uživatelů. Na klávesnici stiskněte klávesy s čísly [1] až [9] odpovídající skupině písmen, které chcete vložit. Například při prvním stisknutí klávesy 2 se zobrazí znak D, při dalším stisknutí se zobrazí znak E, při třetím stisknutí klávesy se zobrazí znak F, atd.

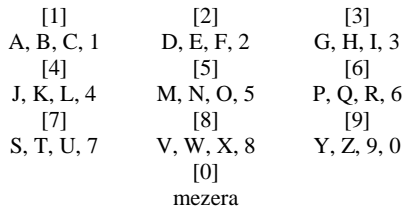

#### **Chcete-li naprogramovat jméno uživatele**

- 1. Po vybrání požadovaného uživatele stiskněte [3] nebo v menu nalistujte **Jméno uživatele** a stiskněte [\*].
- 2. Pomocí šipek přesuňte kurzor na volné místo nebo na požadovanou pozici.
- 3. Stiskněte klávesy s čísly [1] až [9] odpovídající skupině písmen, které chcete vložit, jak je popsáno výše.
- 4. Po zobrazení požadovaného písmene nebo číslice se pomocí šipek přesuňte na další pozici.
- 5. Chcete-li naprogramované jméno uložit, stiskněte [#] a název se automaticky uloží (nebo stiskněte klávesu [\*] a vyberte "Uložit").

### (\*) Vyber  $\langle \rangle$ Přívěšek

Přilož přívěšek nebo stiskni [#]

Přívěšek přihlášen

Neplatný přívěšek není přihlášen

Duplicit přívěšek není přihlášen

#### **LCD displej**

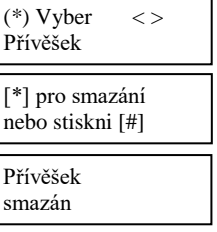

**LCD displej**

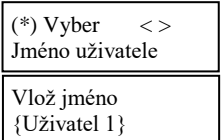

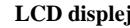

### <span id="page-23-0"></span>**7.1.4 Přiřazení uživatele do bloků**

Přístupové kódy uživatelů lze nastavit tak, aby měly přístup pouze do určitých bloků. Více informací naleznete v kapitol[e 9.0](#page-32-0) ["Správa bloků"](#page-32-0). *Poznámka: Bloky jsou povoleny instalačním technikem.*

#### **Chcete-li přiřadit přístupový kód do bloků**

- 1. Po vybrání požadovaného uživatele stiskněte [4] nebo v menu nalistujte Přiřazení bloků a stiskněte [\*].
- 2. Stiskněte [\*] pro změnu přiřazení bloku přístupovému kódu, zobrazí se A nebo N.

Na LED nebo ikonové klávesnici stiskněte pro změnu nastavení volby tlačítko odpovídající číslu bloku 1-8.

# <span id="page-23-1"></span>**7.2 Atributy přístupových kódů**

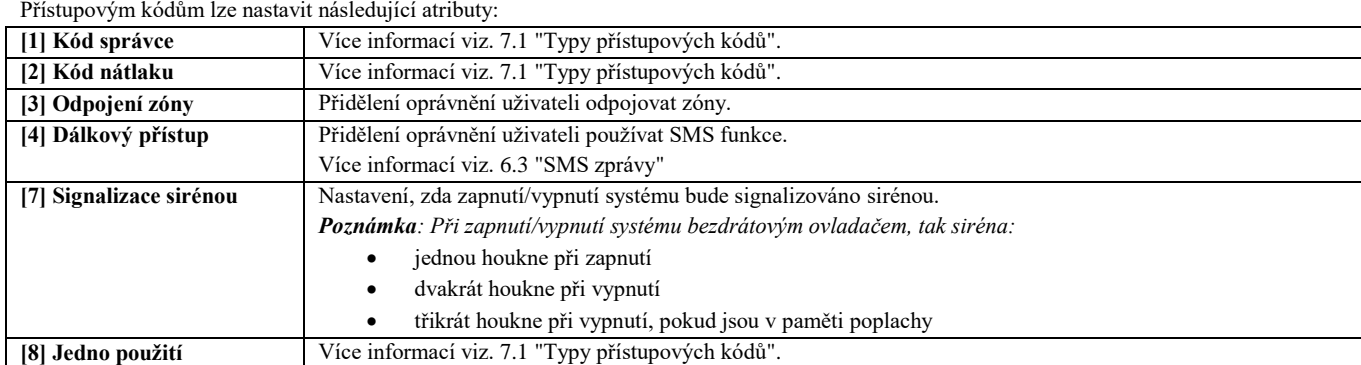

# **Chcete-li nastavit atributy přístupovým kódům**

1. Po vybrání požadovaného uživatele stiskněte [5] nebo v menu nalistujte Funkce uživatele a stiskněte [\*].

2. Pomocí tlačítek **CD** listujte v menu Funkce uživatele a stiskněte [\*] pro povolení/zakázání zobrazené volby

nebo

Na LED nebo ikonové klávesnici stiskněte číslo volby (viz. tabulka výše) pro její povolení/zakázání.

### **LCD displej** (\*) Vyber  $\langle \rangle$ Jméno uživatele (\*) pro změnu < >  $\{R\}_{\text{N}}$  +  $\{R\}_{\text{N}}$  +  $\{R\}_{\text{N}}$  +  $\{R\}_{\text{N}}$  ${Blok 1}$

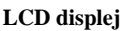

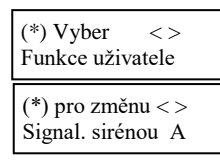

### <span id="page-24-0"></span>**8.0 Uživatelské funkce**

Na zabezpečovací ústředně řady PowerSeries Neo je dostupná celá řada uživatelských funkcí, jak je uvedeno níže:

- Paměť událostí
- Nastavení data a času
- Povolení/zakázání automatického zapnutí/vypnutí
- Nastavení času automatického zapnutí
- Povolení dálkového přístupu pro provedení servisu DLS
- Uživatel inicializuje zpětné volání
- Kontrola vypnutí
- Nastavení jasu LCD klávesnice
- Nastavení kontrastu LCD klávesnice
- Nastavení hlasitosti bzučáku
- Nastavení hlasitosti hlasové nápovědy
- Nastavení hlasitosti hlasové zvonkohry
- Uživatelský test chůzí

*Poznámka: Uživatelské funkce jsou dostupné pouze, pokud je systém vypnut.*

#### **Chcete-li vstoupit do menu uživatelských funkcí**

1. Stiskněte [\*][6]

nebo

stiskněte [\*] a nalistujte v menu položku Funkce uživatele a stiskněte [\*].

- 2. Vložte Master kód a listujte mezi výše uvedenými položkami v menu.
- 3. Pro uvedení klávesnice do klidového stavu stiskněte [#].

### <span id="page-24-1"></span>**8.1 Paměť událostí**

Paměť událostí zobrazuje až posledních 1000 událostí v systému. Paměť událostí lze prohlížet pouze na LCD klávesnici.

#### **Chcete-li prohlížet paměť událostí**

- 1. V menu Funkce uživatele nalistujte  $\bigcirc$  Paměť událostí a stiskněte [\*].
- 2. Mezi jednotlivými událostmi listujte pomocí  $\bigcirc$
- 3. Stiskem [\*] zobrazíte popis jednotlivé události.
- 4. Pokud se na displeji zobrazí text (\*) Prohlídka, tak se po stisku [\*] zobrazí detailnější informace k dané události (např. číslo zóny/uživatele atd.).
- <span id="page-24-2"></span>5. Pro uvedení klávesnice do klidového stavu stiskněte [#].

#### **LCD displej**

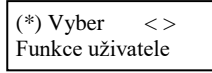

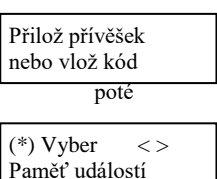

#### **LCD displej**

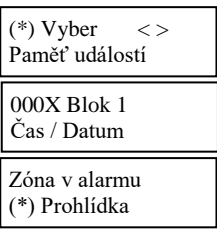

Zóna 9

### <span id="page-25-0"></span>**8.2 Nastavení data a času**

#### **Chcete-li nastavit datum a čas**

- 1. V menu Funkce uživatele zadejte [0][1] nebo nalistujte  $\bigodot \check{C}$  as a datum a stiskněte [\*].
- 2. Použijte číslice na klávesnici pro nastavení aktuálního data a času.
- 3. Pro uvedení klávesnice do klidového stavu stiskněte [#].

## <span id="page-25-1"></span>**8.3 Povolení/zakázání automatického zapnutí/vypnutí**

*Poznámka: Přístup k této funkci musí povolit instalační technik.* **Chcete-li povolit/zakázat automatické zapnutí/vypnutí**

- 1. V menu Funkce uživatele zadejte [0][2] nebo nalistujte  $\bigotimes \mathcal{D}$  Automat Zap/Vyp a stiskněte [\*].
- 2. Stiskem [\*] povolíte/zakážete automatické zapnutí/vypnutí.
- 3. Pro uvedení klávesnice do klidového stavu stiskněte [#].

## <span id="page-25-2"></span>**8.4 Nastavení času automatického zapnutí**

Systém lze naprogramovat tak, aby se každý den v týdnu zapnul v naprogramovaný čas. Pokud není naprogramován čas pro některý den týdnu, tak tento den nedojde k automatickému zapnutí systému.

*Poznámka: Přístup k této funkci musí povolit instalační technik.*

### **Chcete-li nastavit čas automatické zapnutí**

1. V menu Funkce uživatele zadejte [0][3] nebo nalistujte  $\bigotimes \mathcal{D}$  Čas pro Auto Zap a stiskněte [\*]. Zobrazí se podmenu obsahujíc dny v týdnu.

2. Mezi jednotlivými dny listujte pomocí  $\bigotimes$  a vyberte ho stiskem [\*]

nebo

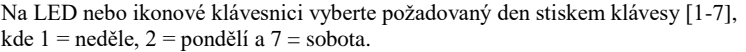

- 3. Naprogramujte čas v 24h formátu. Po zadání čtvrté číslice se vrátíte zpět do menu obsahující jednotlivé dny v týdnu. Pokud se místo času zadá 9999, tak se pro daný den zakáže funkce automatické zapnutí. Na LED nebo ikonové klávesnici se nezobrazuje nastavený čas.
- 4. Pokračujte v nastavení času pro další dny v týdnu. Pro uvedení klávesnice do klidového stavu stiskněte [#].

*Poznámka: Pokud vložíte chybný čas, ozve se chybový tón.*

#### **LCD displej**

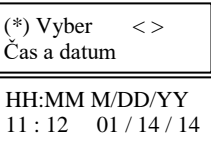

### **LCD displej** nebo  $(*)$  Vyber  $\lt$ Automat Zap/Vyp Automat Zap/Vyp povoleno Automat Zap/Vyp zakázáno

#### **LCD displej**

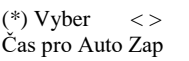

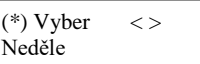

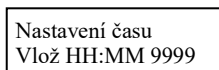

### <span id="page-26-0"></span>**8.5 Povolení dálkového přístupu pro provedení servisu - DLS**

Někdy může být zapotřebí, aby instalační technik mohl vzdáleně vstoupit do programování vaší zabezpečovací ústředny pomocí programu DLS. Aby bylo možné provést dálkový přístup, možná ho budete muset z klávesnice vaší ústředny. *Poznámka: Přístup k této funkci musí povolit instalační technik.*

#### **Chcete-li nastavit čas automatické zapnutí**

- 1. V menu Funkce uživatele zadejte [0][5] nebo nalistujte  $\bigotimes$  Systém Serv/DLS a stiskněte [\*1.
- 2. Stiskem [\*] povolíte/zakážete dálkový přístup pro provedení servisu.
- 3. Pro uvedení klávesnice do klidového stavu stiskněte [#].

## <span id="page-26-1"></span>**8.6 Uživatel inicializuje zpětné volání**

Tato funkce umožňuje, aby se zabezpečovací ústředna jednou pokusila připojit ke vzdálenému počítači instalačního technika. Pro úspěšné připojení je zapotřebí, aby program DLS čekal na připojení ústředny. *Poznámka: Přístup k této funkci musí povolit instalační technik.*

#### **Chcete-li inicializovat zpětné volání**

- 1. V menu Funkce uživatele zadejte [0][6] nebo nalistujte  $\bigcirc$ DLS uživatel a stiskněte [\*].
- 2. Pro uvedení klávesnice do klidového stavu stiskněte [#].

### <span id="page-26-2"></span>**8.7 Kontrola vypnutí**

Nejčastěji se tato funkce používá pro kontrolu, zda děti přišly se školy domů. Pokud nebude váš zabezpečovací systém vypnut v naprogramovaný čas pro daný den, budete na to upozorněni.

Pokud se například rodiče vrací domů z práce v 17:00 a děti už v 16:00, tak naprogramujte čas kontroly vypnutí na 16:15. Pokud ústředna nebude vypnutá v tuto dobu, odešle se o tom zpráva na monitorovací stanici (PCO) a také se uloží do paměti událostí. Je-li ve vašem systému nastaveno posílání SMS zpráv, dostane tuto zprávu také pomocí SMS. Více informací naleznete v kapitol[e 8.1](#page-24-1) ["Paměť událostí"](#page-24-1). *Poznámka: Přístup k této funkci musí povolit instalační technik*

#### **Chcete-li povolit/zakázat funkci Kontrola vypnutí**

- 1. V menu Funkce uživatele zadejte [0][9] nebo nalistujte **SIP** Kontrola vypnutí a stiskněte [\*].
- 2. Stiskem [\*] povolíte/zakážete funkci Kontrola vypnutí.
- 3. Pro uvedení klávesnice do klidového stavu stiskněte [#].

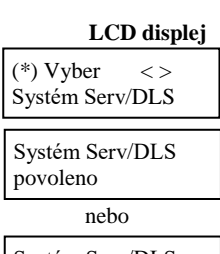

Systém Serv/DLS zakázáno

#### **LCD displej**

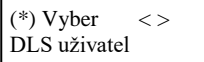

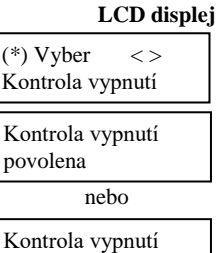

zakázána

### **Kapitola [8.0](#page-24-0) [Uživatelské funkce](#page-24-0)**

#### **Chcete-li nastavit čas kontroly vypnutí**

- 1. V menu Funkce uživatele zadejte [1][0] nebo nalistujte **CO** Čas kontroly Vyp a stiskněte [\*]. Zobrazí se podmenu obsahujíc dny v týdnu.
- 2. Mezi jednotlivými dny listujte pomocí  $\bigotimes$  a vyberte ho stiskem [\*]

nebo

Na LED nebo ikonové klávesnici vyberte požadovaný den stiskem klávesy [1-7], kde 1 = neděle, 2 = pondělí a 7 = sobota.

- 3. Naprogramujte čas v 24h formátu. Po zadání čtvrté číslice se vrátíte zpět do menu obsahující jednotlivé dny v týdnu. Pokud se místo času zadá 9999, tak se pro daný den zakáže funkce automatické zapnutí. Na LED nebo ikonové klávesnici se nezobrazuje nastavený čas.
- 4. Pokračujte v nastavení času pro další dny v týdnu. Pro uvedení klávesnice do klidového stavu stiskněte [#].

*Poznámka: Pokud vložíte chybný čas, ozve se chybový tón.*

### <span id="page-27-0"></span>**8.8 Nastavení jasu LCD klávesnice**

#### **Chcete-li nastavit jas LCD klávesnice**

- 1. V menu Funkce uživatele zadejte [1][2] nebo nalistujte  $\bigotimes$  Nastavení jasu a stiskněte [\*].
- 2. Nalistujte požadovanou hodnotu jasu a potvrďte ji stiskem [\*].
- 3. Pro uvedení klávesnice do klidového stavu stiskněte [#].

### <span id="page-27-1"></span>**8.9 Nastavení kontrastu LCD klávesnice**

#### **Chcete-li nastavit kontrast LCD klávesnice**

- 1. V menu Funkce uživatele zadejte [1][3] nebo nalistujte  $\bigotimes$  Nastavení kontrastu a stiskněte [\*].
- 2. Nalistujte požadovanou hodnotu kontrastu a potvrďte ji stiskem [\*].
- 3. Pro uvedení klávesnice do klidového stavu stiskněte [#].

## <span id="page-27-2"></span>**8.10 Nastavení hlasitosti bzučáku**

#### **Chcete-li nastavit hlasitosti bzučáku LCD klávesnice**

- 1. V menu Funkce uživatele zadejte [1][4] nebo nalistujte  $\bigcirc$  Nastavení bzučáku a stiskněte [\*1.
- 2. Nalistujte požadovanou hodnotu hlasitosti bzučáku a potvrďte ji stiskem [\*].
- 3. Pro uvedení klávesnice do klidového stavu stiskněte [#].

## <span id="page-27-3"></span>**8.11 Nastavení hlasitosti hlasové nápovědy**

*Poznámka: Tato funkce je dostupná pouze při použití bezdrátové klávesnice HS2LCDWFPV.* **Chcete-li nastavit hlasitosti hlasové nápovědy**

- 1. V menu Funkce uživatele zadejte [1][5] nebo nalistujte  $\bigcirc$  Nastavení bzučáku a stiskněte [\*].
- 2. Nalistujte požadovanou hodnotu hlasitosti hlasové nápovědy a potvrďte ji stiskem [\*].
- 3. Pro uvedení klávesnice do klidového stavu stiskněte [#].

#### **LCD displej**

(\*) Vyber  $\langle \rangle$ Čas kontroly Vyp

 $(*)$  Vyber  $\lt$ Neděle

Nastavení času Vlož HH:MM 9999

#### **LCD displej**

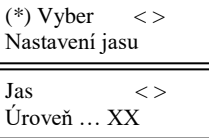

LCD **d** 

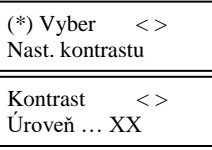

#### **LCD displej**

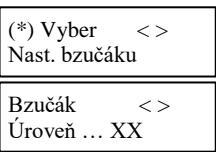

#### **LCD displej**

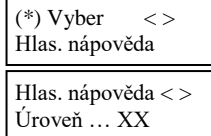

### <span id="page-28-0"></span>**8.12 Nastavení hlasitosti hlasové zvonkohry**

*Poznámka: Tato funkce je dostupná pouze při použití bezdrátové klávesnice HS2LCDWFPV.* **Chcete-li nastavit hlasitosti hlasové zvonkohry**

- 1. V menu Funkce uživatele zadejte [1][6] nebo nalistujte  $\bigotimes$  Nastavení bzučáku a stiskněte [\*].
- 2. Nalistujte požadovanou hodnotu hlasitosti hlasové zvonkohry a potvrďte ji stiskem [\*].
- 3. Pro uvedení klávesnice do klidového stavu stiskněte [#].

# <span id="page-28-1"></span>**8.13 Uživatelský test chůzí**

Tento test umožňuje uživateli zkontrolovat funkci detektorů v systému a odesílání událostí na monitorovací stanici, pokud je to nastaveno instalačním technikem.

**Důležité**: Během testu chůzí nesmí být aktivováno:

- F, A, P tlačítko
- detektory požáru nebo oxidu uhelnatého (CO)

Aktivujte postupně jednotlivé detektory (např. otevřete každé dveře a okno nebo projděte prostorem hlídaným detektorem pohybu). Je doporučeno provést testy systému mimo pracovní dobu, například brzy ráno nebo pozdě večer.

#### **Chcete-li spustit test chůzí**

- 1. Systém musí být vypnut a kontrolka Připraveno musí svítit. Stiskněte [\*][6] a vložte [Master kód] pro přístup do menu Funkce uživatele.
- 2. Zadejte [0][8] nebo nalistujte CO Test chůzí a stiskněte [\*]. Systém na 2s aktivuje bzučák klávesnice, na klávesnicích se rozblikají všechny LED kontrolky a na monitorovací stanici je odeslána informace o zahájení testu chůzí.
- 3. Aktivujte postupně jednotlivé detektory (zóny). Narušení je signalizováno bzučákem klávesnice a dojde k zaznamenání do paměti událostí. Prohlídněte si paměť událostí a překontrolujte, že se zde nachází všechny narušené zóny.
- 4. Obnovte zóny. Stiskem [\*][6][Master kód][08] test chůzí ukončete. Systém odešle na monitorovací stanici informaci o ukončení testu chůzí.

*Poznámka: Tento test nekontroluje požární zóny, tlačítko F a dvoudrátové kouřové hlásiče. Narušení těchto zón způsobí, že systém test chůzí ukončí a poté vygeneruje a odešle poplachovou zprávu na PCO.*

Pokud je test chůzí aktivní a během 15 minut není narušena žádná zóna, systém test chůzí automaticky ukončí a bude pokračovat v běžném režimu.

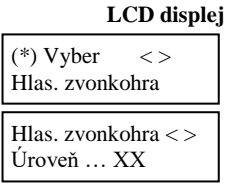

#### **LCD displej**

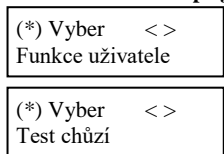

### <span id="page-29-0"></span>**8.14 Poruchy**

Poruchy (úrovně 1) se skládají z různých typů poruch (úrovně 2), které se mohou týkat již konkrétní zóny, modulu nebo jiného zařízení v systému (úroveň 3). Popis všech poruchových stavů a doporučená opatření naleznete v následující tabulce.

- Pokud je v systému detekována porucha, tak:
	- Rozsvítí se LED kontrolka Porucha.<br>• Klávesnice bude pípat jednou za 10
	- Klávesnice bude pípat jednou za 10 sekund.<br>• Stiskněte klávesu [\*] pro utišení bzučáku klá Stiskněte klávesu [\*] pro utišení bzučáku klávesnice.

Stiskem [\*][2] si zobrazíte poruchy v systému. Při prohlížení poruch bliká LED kontrolka Porucha a počet bliknutí slouží pro rozpoznání úrovně zobrazených poruch. Jedno bliknutí = úroveň 1, dvě bliknutí = úroveň 2 atd.

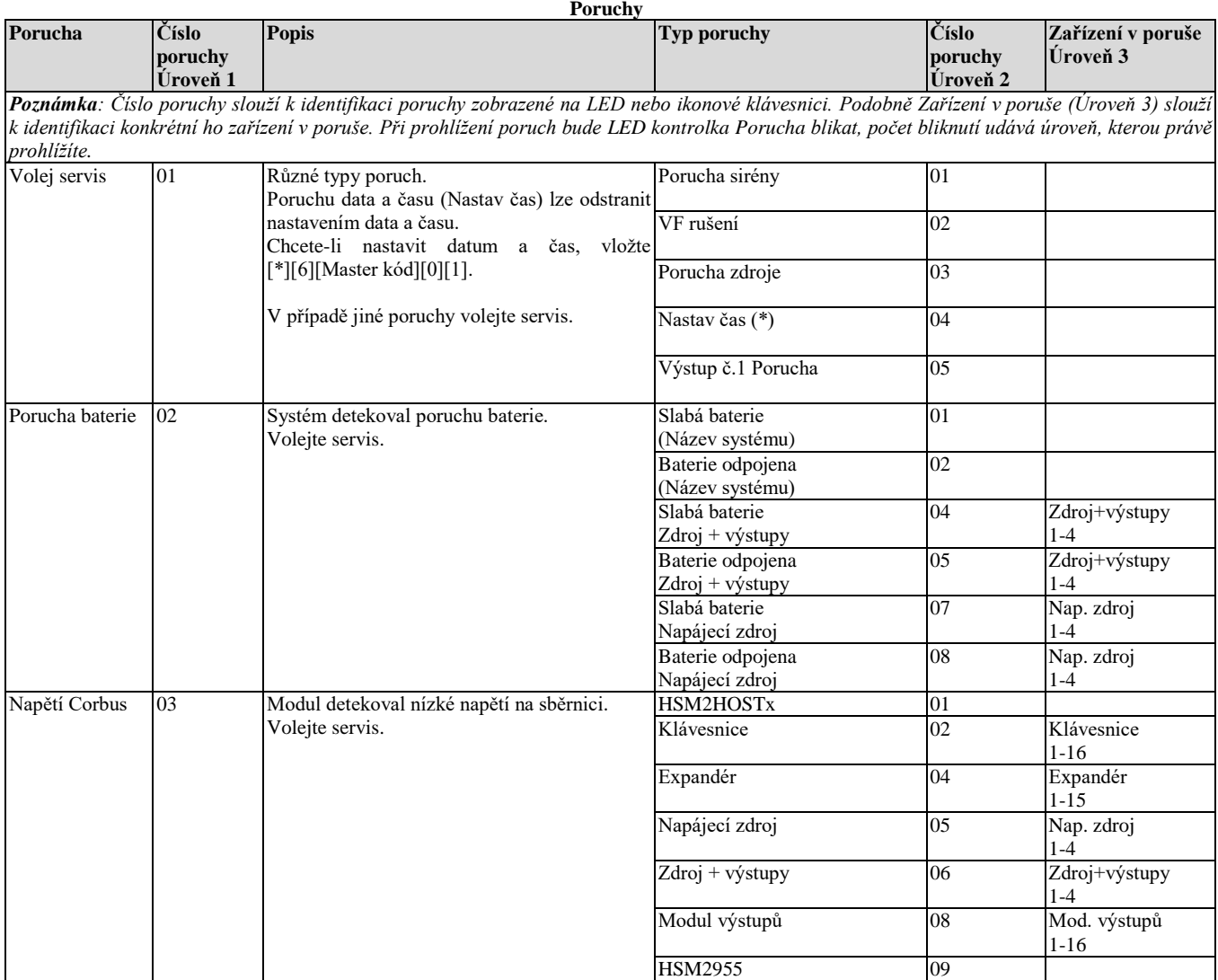

### **Kapitola [8.0](#page-24-0) [Uživatelské funkce](#page-24-0)**

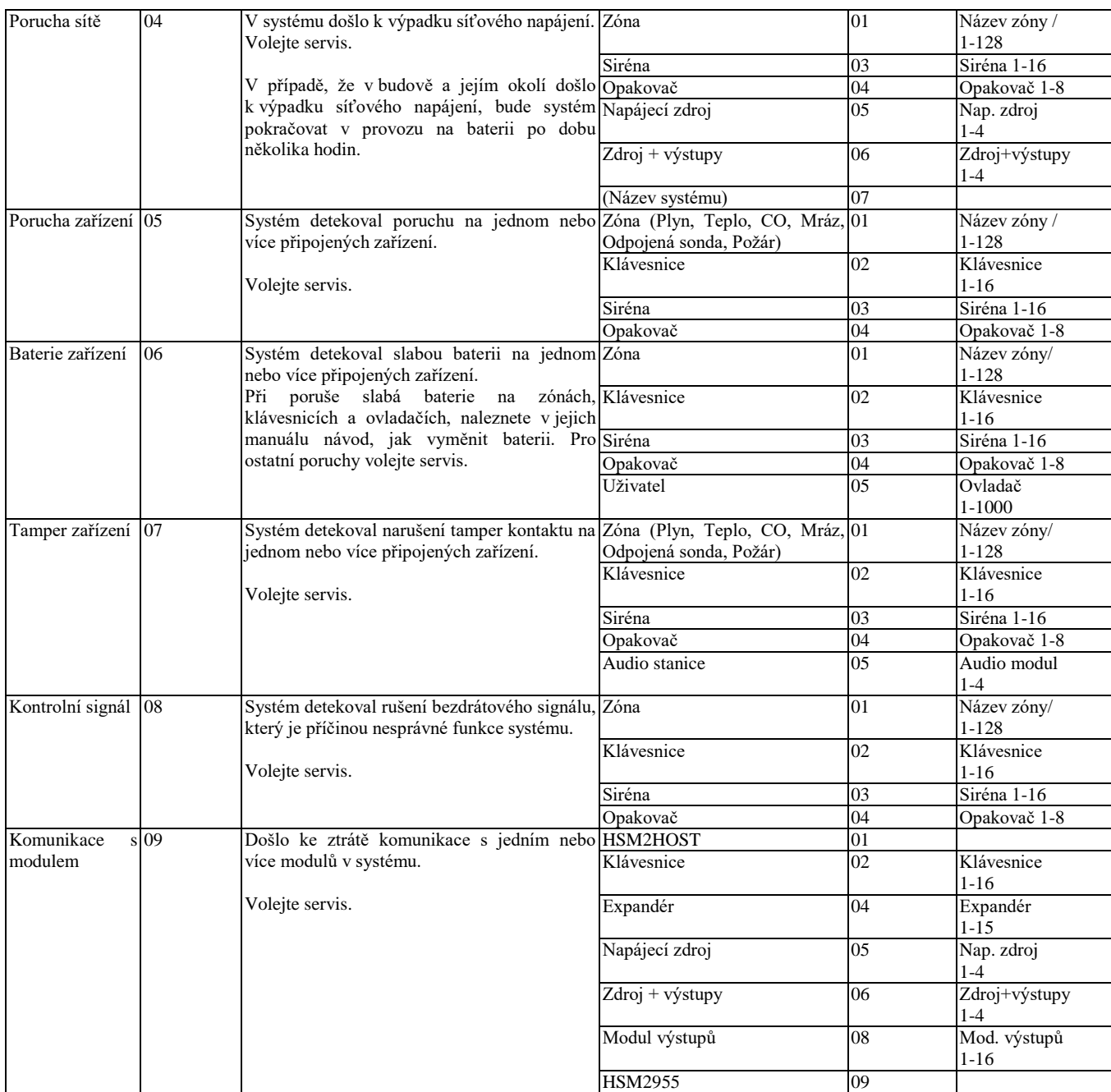

### **Kapitola [8.0](#page-24-0) [Uživatelské funkce](#page-24-0)**

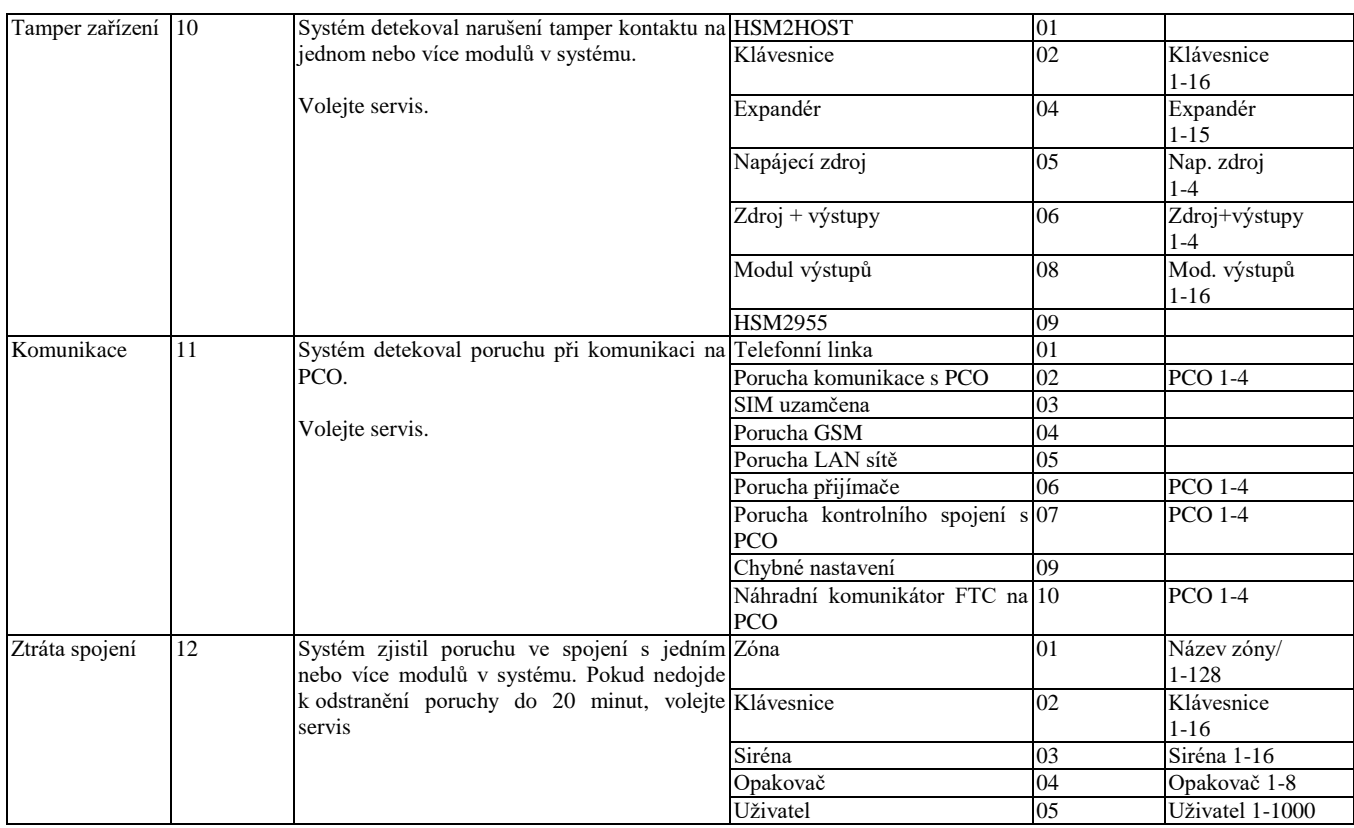

### <span id="page-32-0"></span>**9.0 Správa bloků**

Blok je ohraničený prostor v objektu, který je nezávislý na ostatních blocích. Rozdělení systému do bloků může být prospěšné v případě, že se jedná o více budov, které musí být ovládány nezávisle na sobě, nebo v případě, že je v domě samostatný byt.

Každý blok může mít svoji vlastní klávesnici nebo jedna klávesnice může sloužit pro ovládání všech bloků. Jaké bloky může uživatel ovládat, záleží na nastavení oprávnění jeho přístupového kódu. Master kód může ovládat všechny bloky v systému, zatímco uživatel může svým přístupovým kódem ovládat pouze přiřazené bloky.

# <span id="page-32-1"></span>**9.1 Bloky**

Klávesnice může být nastavena pro ovládání jednoho nebo všech bloků. *Poznámka: Nastavení provádí instalační technik.*

### <span id="page-32-2"></span>**9.1.1 Ovládání jednoho bloku**

Blokové klávesnice umožňují přístup k funkcím týkající se bloku, do kterého jsou přiřazeny. Blokové klávesnice umožňují:

- Zobrazit stav (zapnuto/vypnuto) bloku.
- Zobrazit otevřené zóny, pokud jsou přiřazeny do stejného bloku jako klávesnice.
- Zobrazit odpojené zóny a umožňují odpojit zóny nebo vytvořit skupinu zón pro odpojení. Tyto zóny musí být přiřazeny do stejného bloku jako klávesnice.
- Zobrazit poruchy v systému (slabá baterie, poruchy a tampery na zařízeních v systému).
- Zobrazit poplachy v paměti, ke kterým došlo v daném bloku.
- Povolit/zakázat zvonkohru.
- Provést Test systému (aktivují se sirény a PGM výstupy přiřazené do stejného bloku jako klávesnice).
- Naprogramovat jména uživatelů.
- Zobrazit PGM výstupy (výstupy přiřazené do stejného bloku, nebo výstupy nezávislé na blocích, jako je reset kouřových detektorů).
- Zobrazit teploty.

### <span id="page-32-3"></span>**9.1.2 Dočasné přepnutí klávesnice do jiného bloku**

Klávesnici je možné dočasně přepnut do jiného bloku. Je-li klávesnice (společná nebo bloková) dočasně přepnutá do požadovaného bloku, tak se chová stejně, jako by do něho byla přiřazená.

Přístupový kód musí být vložen pro dočasné přepnutí klávesnice do jiného bloku. Pro provedení jakékoliv funkce v daném bloku je také požadován přístupový kód.

Společná (globální) klávesnice zobrazuje po autorizaci stav všech bloků viz. níže.

#### **Chcete-li přepnout klávesnici do jiného bloku**

1. Stiskněte na 2s tlačítko [#] a vložte svůj přístupový kód. Klávesnice zobrazí stav všech bloků (jako společná klávesnice).

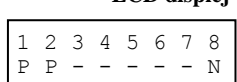

2. Nalistujte položku "**Blok**" pomocí **SID** a stiskněte [\*]. Vyberte požadovaný blok stiskem číslice 1 až 8, nebo

ho nalistujte pomocí **CI** a stiskněte [\*]. Klávesnice se dočasně přepne do požadovaného bloku. Pokud není klávesnice používána déle než 30 sekund, vrátí zpět do bloku, který má přiřazen.

#### **Stavy bloků**

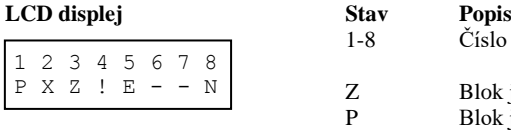

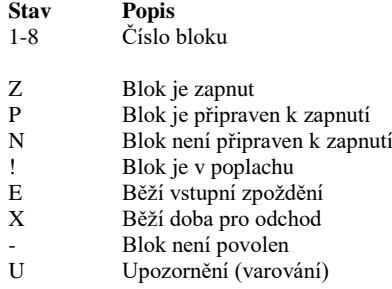

#### **LCD displej**

### <span id="page-33-0"></span>**9.1.3 Ovládání bloků ze společné klávesnice**

Ze společné (globální) klávesnice lze ovládat současně více bloků.

#### **Chcete-li ovládat bloky ze společné klávesnice**

- 1. Vložte svůj přístupový kód. Klávesnice zobrazí stav všech bloků.
- 2. Stiskněte číslici 1 až 8 pro okamžité zapnutí nebo vypnutí odpovídajícího bloku

nebo

listujte mezi jednotlivými bloky a stiskem [\*] je zapněte nebo vypněte.

3. Vyberte v menu položku Všechny bloky pro Zapnutí/Vypnutí všech bloků, ke kterým má uživatel oprávnění.

### $1 2 3 4 5 6 7 8$ <br>  $P P - - - - - - -$ P P - - - - - -  $(*)$  k zapnutí  $\langle >$ <br>Blok 1 F Blok 1

**LCD displej**

(\*) k zapnutí  $\langle \rangle$ Všechny bloky

# <span id="page-33-1"></span>**9.2 Zóny typu Požár a Plyn CO**

- Požární zóna vyhlásí poplach pouze v bloku, do kterého je přiřazená. Ostatní bloky nebudou ovlivněny.
- Při stisku tlačítka [F] na společné (globální) klávesnici bude požární poplach vyhlášen ve všech blocích.
- V každém bloku lze mít jednu nebo více tísňových požárních hlásičů.
- Při poplachu se na všech blokových a společných (globálních) klávesnicích bude zobrazovat (rolováním) text "Požární alarm". Utišit požární poplach a provést reset kouřových detektorů lze provést na libovolné blokové klávesnici. Pro utišení požárního poplachu nebo poplachu plyn CO na společné klávesnici je zapotřebí dočasně přepnout klávesnici do některého bloku.

### <span id="page-34-0"></span>**10.0 Další funkce**

# <span id="page-34-1"></span>**10.1 Zapnutí a vypnutí zvonkohry**

Pokud je zvonkohra povolena, bude každé otevření dveří akusticky signalizováno bzučákem klávesnice.

#### **Chcete-li zapnout/vypnout zvonkohru**

1. Stiskněte [\*][4] nebo nalistujte položku Zvonkohra a stiskněte [\*]. Pro změnu nastavení může být požadováno vložení [přístupového kódu] nebo přiložení proximity přívěšku ke čtečce v klávesnici.

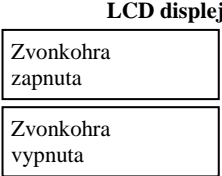

### <span id="page-34-2"></span>**10.2 Audio verifikace**

Umožňuje, aby obsluha monitorovací stanice (PCO) po přijetí alarmové události, zahájila obousměrnou nebo jednosměrnou hlasovou komunikaci. Tato funkce se používá ke zjištění příčiny alarmu nebo pro zjištění, zda osoba nepotřebuje nějakou pomoc. *Poznámka: Funkce musí být povolena a nastavena instalačním technikem.*

### <span id="page-34-3"></span>**10.3 Video verifikace**

Umožňuje obsluze monitorovací stanice (PCO) použít video sekvence z kamery v PIR detektoru pro zjištění příčiny alarmu. *Poznámka: Funkce musí být povolena a nastavena instalačním technikem.*

### <span id="page-34-4"></span>**10.4 Zablokování klávesnice**

Ústřednu je možné naprogramovat, aby došlo k zablokování ovládání systému ze všech klávesnic, ovladačů, proximity přívěšků a pomocí SMS příkazů, jestliže dojde k vložení nastaveného počtu nesprávných přístupových kódů. Ovládání systému je zablokováno na nastavenou dobu. Pokud je během této doby stisknuta libovolná klávesa, ozve se chybový tón. Klávesy **FAP** lze použít i během zablokování klávesnice *Poznámka: Dobu blokování a počet chybných přístupových kódů nastavuje instalační technik.*

# <span id="page-34-5"></span>**10.5 Ovládací výstupy**

Přestože jsou vhodné pro mnoho aplikací, jsou Ovládací výstupy většinou používány pro ovládání zařízení, jako jsou garážová vrata nebo elektrické brány. Kromě toho mohou být Ovládací výstupy ovládány pomocí časovače nastaveného instalačním technikem. *Poznámka: Ovládací výstupy musí být nastaveny instalačním technikem.*

#### **Chcete-li aktivovat ovládací výstup**

- 1. Stiskněte [\*][7] nebo nalistujte položku Ovládací výstup a stiskněte [\*].
- 2. Stiskněte číslo ovládacího výstupu (1-4)

nebo

nalistujte požadovaný ovládací výstup a stiskněte [\*].

3. V případě potřeby vložte svůj [přístupový kód] nebo přiložte proximity přívěšek ke čtečce v klávesnici.

#### **LCD displej**

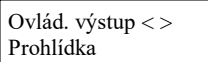

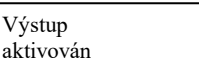

#### 35

# **Chcete-li nastavit ovládání Ovládacího výstupu pomocí časovače**

1. Stiskněte [\*][7] a nalistujte položku Zapnout plán, stiskněte [\*] a vložte svůj [přístupový kód].

nebo

stiskněte [\*][7][9][přístupový kód].

2. Stiskněte číslo ovládacího výstupu (1-4) pro povolení/zakázání ovládání výstupu časovačem a v případě potřeby vložte svůj [přístupový kód].

nebo

nalistujte požadovaný ovládací výstup, stiskem [\*] povolte/zakažte ovládání výstupu časovačem a v případě potřeby vložte svůj [přístupový kód].

## <span id="page-35-0"></span>**10.6 Potvrzení bezpečnostního poplachu**

Zabezpečovací ústředna je vybavena funkcí křížové zóny, která vyžaduje narušení dvou nebo více zón v daném časovém úseku, aby došlo k vyhlášení poplachu a k odeslání události na PCO.

*Poznámka: Funkce musí být povolena a nastavena instalačním technikem.*

### <span id="page-35-1"></span>**10.7 Limit alarmu**

Zabezpečovací ústředna je vybavena funkcí Limit alarmu. Pokud je povolena, tak ústředna zastaví přenos událostí ze zóny na monitorovací stanici v případě, kdy počet narušení zóny přesáhne limit daný Počítadlem alarmů. *Poznámka: Funkce musí být povolena a nastavena instalačním technikem.*

### <span id="page-35-2"></span>**10.8 Call Waiting**

Zabezpečovací ústředna je vybavena funkcí umožňující zrušení Call Waiting na telefonní lince. Tato funkce je implicitně zakázána. *Poznámka: Funkce musí být povolena a nastavena instalačním technikem.*

# <span id="page-35-3"></span>**10.9 Potvrzení požárního poplachu**

Zabezpečovací ústředna je vybavena funkcí Požární zóna s automatickou verifikací. Je-li použita, tak po splnění podmínek pro ověření požárního poplachu bude siréna akusticky signalizovat požární poplach a dojde k odeslání události na PCO. *Poznámka: Funkce musí být povolena a nastavena instalačním technikem.*

**poté** Ovlád. výstup < > Prohlídka

Ovlád. výstup < > Zapnout plán

Blok 1  $\langle \rangle$ Ovlád. výstup 1 A

**LCD displej**

### <span id="page-36-0"></span>**11.0 Dodatek**

Zabezpečovací ústředny HS2016, HS2032, HS2064 a HS2128 jsou certifikovány u Telefication dle EN50131-1: 2006 + A1: 2009, EN50131-3: 2009, EN50131-6: 2008 a EN50136-1: 1997 do stupně 2, třída II, ATS2.

# <span id="page-36-1"></span>**11.1 Upozornění pro instalační techniky**

#### **Upozornění, čtěte pozorně**

#### **Poznámka pro instalační techniky**

Tyto odstavce obsahují informace zásadní důležitosti. Jakožto jediná osoba ve styku s uživateli systému je Vaší povinností jim všechny tyto informace předat.

#### **Poruchy systému**

Systém byl pečlivě navržen, aby pracoval s maximální možnou efektivitou. Za určitých okolností však nemůže poskytnout ochranu před požárem nebo před napadením. Zabezpečovací systém může být po zralé úvaze nainstalován s určitými kompromisy, nebo může z mnoha důvodů selhat ve své předpokládané funkci. Některé z těchto důvodů (ne všechny) jsou:

#### **Neodpovídající instalace**

Každý zabezpečovací systém, má-li poskytovat dostatečnou ochranu, musí být odpovídajícím způsobem nainstalován. Každá instalace musí být navržena profesionálem, který zajistí ochranu všech možných přístupových tras. Zámky na dveřích a na oknech musí být bezpečné a musí správně fungovat. Okna, dveře, zdi a stropy musí mít odpovídající konstrukci a pevnost poskytující očekávaný stupeň ochrany. Po jakýchkoliv změnách v konstrukci objektu musí být znovu provedeno jeho bezpečnostní posouzení. Při tomto posouzení se doporučuje spolupráce s požárními a policejními složkami.

#### **Znalosti kriminálních živlů**

Tento systém je vybaven bezpečnostními vlastnostmi, které byly efektivní v době výroby. Je možné, že osoby s kriminálními úmysly mohou vyvinout techniky, které jejich účinnost mohou snížit. Je tedy důležité pravidelně systém revidovat a zjišťovat jeho efektivnost. V případě zjištění, že již neposkytuje očekávanou ochranu, je nutné jej modernizovat nebo vyměnit.

#### **Vstup narušitelů**

Narušitelé mohou vstoupit do objektu nechráněnými přístupovými body, obelstít detekční zařízení, vyhnout se zachycení pohybem oblastí nedostatečného krytí, vypnout signalizační zařízení, zasáhnout do správné funkce systému nebo ji úplně překazit.

#### **Výpadek napájení**

Zabezpečovací ústředna, detektory pohybu, požární detektory a ostatní prvky systému vyžadují pro správnou funkci odpovídající napájení. Je-li systém napájen z baterií, může dojít k jejich selhání. I když nedojde přímo k selhání, musí být v dobrém stavu, správně nainstalované a dobíjené. Je-li systém napájen pouze ze sítě, přerušení, jakkoliv krátké, způsobí nefunkčnost celého systému. Výpadky napájení jakékoliv délky jsou často doprovázené kolísáním napětí, které může způsobit poškození elektroniky systému. Proto dojde-li k přerušení dodávky elektrického proudu, proveďte test systému a přesvědčte se, zda funguje tak, jak je obvyklé.

#### **Porucha výměnných baterií**

Bezdrátové vysílače jsou zkonstruované tak, aby životnost jejich baterií byla několik let běžného provozu. Očekávaná životnost je podmíněna pracovním prostředím, způsobem použití a typem. Může být zkrácena vysokou vlhkostí okolního prostředí, vysokou nebo nízkou teplotou i velkými teplotními změnami. Každý bezdrátový prvek systému má zabudovaný systém kontroly stavu baterie, který signalizuje nutnost výměny baterie. Vzhledem k možnosti selhání tohoto systému je nutné funkci jednotlivých bezdrátových prvků pravidelně testovat.

#### **Snížení účinnosti bezdrátových prvků**

Z různých důvodů může dojít k situaci, že přijímač nepřijme vyslaný signál. Může se jednat o kovovou překážku na trase nebo poblíž trasy mezi vysílačem a přijímačem, úmyslné rušení nebo interference s jinými signály.

#### **Uživatelé systému**

Uživatelé systému mohou mít omezen přístup k tísňovým a nouzovým tlačítkům vlivem trvalé nebo dočasné fyzické neschopnosti, neschopnosti dostat se k ovládacím prvkům včas nebo vlivem malého povědomí o ovládání a funkci systému. Je velice důležité, aby byli všichni uživatelé systému důkladně proškoleni o funkci a ovládání systému a aby znali správný postup v případě signalizace alarmu.

#### **Požární detektory**

Požární detektory, které jsou instalovány v systému, mohou selhat ve včasné signalizaci požáru z mnoha důvodů. Následuje několik z nich. Detektor může být nesprávně připojen nebo umístěn. Kouř při požáru nedosahuje k detektoru, například vznikne-li na střeše, v komíně, ve zdi nebo za dveřmi. Požární detektory nemohou detekovat požár vzniklý v jiných poschodích budovy.

Z hlediska produkce kouře a intenzity hoření je každý požár rozdílný, proto nejsou kouřové detektory stejně citlivé na všechny druhy požáru. Nemusí zaručit rychlou reakci na požáry vzniklé nepozorností, nebo hazardem v podobě kouření v posteli, náhlou explozí, unikajícím plynem, nesprávným skladováním hořlavých materiálů, přetíženým elektrickým obvodem, dětskou hrou se zápalkami nebo žhářstvím.

I v případě správné funkce kouřového detektoru může za určitých okolností nastat situace, kdy nedojde k varování obyvatel v čase dostatečném pro zabránění zranění nebo smrti.

#### **Pohybové detektory**

Pohybové detektory mohou zachytit pohyb pouze v prostoru určeném jejich dokumentací pro instalaci. Nerozliší cizí osoby (narušitele) a oprávněné uživatele prostoru. Pohybové detektory neposkytují ochranu v celém prostoru. Mají několik detekčních paprsků a pohyb mohou zachytit pouze v prostoru, který tyto paprsky, nezakryté překážkou, pokrývají. Nemohou zachytit pohyb za zdí, nad stropem, pod podlahou, za zavřenými dveřmi, skleněnou stěnou, prosklenými dveřmi nebo oknem. Jakýkoliv pokus o poškození ať již úmyslný nebo neúmyslný má vliv na funkci detektoru. Jedná se například o zakrytí, namalování nebo postříkání sprejem kterékoliv části detektoru (čočka, zrcadlo, průhled apod.).

Pasivní infračervené detektory (PIR) pracují na principu zachycení teplotních změn. Jejich účinnost klesá, přiblíží-li se okolní teplota k teplotě lidského těla nebo nad ní, nebo jsou-li v prostoru zdroje tepla, např. topidla, radiátory, grily, krby, sluneční světlo, parní ventily, osvětlení apod.

#### **Signalizační zařízení**

Tato zařízení např. sirény, zvonky, bzučáky nebo majáky nemusí být účinné, jsou-li umístěné za zdmi nebo za dveřmi. Jsou-li umístěné v jiných poschodích nebo částech objektu, je pravděpodobné, že nedokážou varovat resp. vzbudit jeho obyvatele. Akustická signalizační zařízení mohou

### **Kapitola [11.0](#page-36-0) [Dodatek](#page-36-0)**

být rušena jinými zdroji, např. magnetofonem, rádiem, televizí, klimatizací, nebo hlukem ulice. Jakkoliv hlasité zařízení není dostatečně účinné pro sluchově postižené lidi.

#### **Telefonní linky**

Je-li použit přenos alarmového signálu po telefonní lince, může být znemožněn poruchou linky, nebo jejím obsazením. Narušitelé mohou telefonní linku přerušit, nebo poškodit nějakým důmyslnějším způsobem, který není snadné odhalit.

#### **Nedostatek času**

Za určitých okolností se může stát, že ačkoliv systém funguje dle očekávání, nemůže ochránit uživatele, protože nemohou dostatečně zareagovat na varovný signál. Je-li systém monitorován, reakce monitorovací služby nemusí být vždy dostatečně rychlá pro zajištění ochrany osob nebo jejich majetku.

#### **Porucha součástí systému**

Ačkoli bylo vynaloženo veškeré úsilí pro vytvoření maximálně spolehlivého systému, může dojít k jeho selhání vlivem poruchy některé jeho součásti.

#### **Neodpovídající testování**

Mnoha problémům lze předejít pravidelným testováním a údržbou. Celý systém by měl být testován v týdenních intervalech, okamžitě po každém vniknutí, pokusu o vniknutí, požáru, bouři, zemětřesení a po každé stavební činnosti uvnitř i vně objektu. Test by měl zahrnout všechny detektory, klávesnice, ovládače, signalizační zařízení a ostatní zařízení, které jsou součástí bezpečnostního systému.

#### **Bezpečnost a pojištění**

Bez ohledu na jeho schopnosti, bezpečnostní systém nenahradí životní a majetkové pojištění. Současně nenahrazuje povinnost všech majitelů, nájemců a dalších uživatelů objektů chovat se opatrně a minimalizovat rizika vzniku nebezpečných situací.

# <span id="page-38-0"></span>**12.0 Důležité bezpečnostní pokyny**

Chcete-li snížit riziko požáru, úrazu elektrickým proudem a/nebo šokem, dodržujte následující:

- Nesnažte se sami opravovat tento výrobek. Otevřením nebo odstraněním krytu se můžete vystavit nebezpečným napětím nebo jiným nebezpečím. Vždy se obracejte na servisní organizaci s proškoleným personálem. Nikdy sami zařízení neotvírejte.
- Servis zařízení smí provádět pouze proškolená osoba.
- Likvidace a recyklace použitých baterií musí být provedena v souladu s předpisy ve vašem státě.
- Nenechávejte a/nebo nepokládejte na horní stranu krytu tohoto zařízení žádné předměty! Kryt upevněný na stěnu není určen pro další zatížení!
- Na zařízení nesmí být rozlita žádná tekutina.
- Nedotýkejte se zařízení a jeho přívodních elektrických kabelů během bouřky, hrozí riziko úrazu elektrickým proudem od blesku.
- Nikdy se nedotýkejte neizolovaných telefonních drátů nebo svorek, dokud není zařízení odpojeno od elektrické sítě a telefonní linky.
- Zkontrolujte, zda kabely jsou umístěny tak, aby nemohlo dojít k úrazům. Připojené kabely nesmí být vystaveny nadměrnému mechanickému namáhání. Zabraňte potřísnění zařízení jakoukoli kapalinou.
- Nepoužívejte zabezpečovací ústřednu pro signalizaci úniku plynu v případě, že systém je v blízkosti možného zdroje úniku.
- Toto zařízení musí být pevně upevněno, je napájeno z vestavěného transformátoru a může být instalováno, udržováno a opravováno pouze osobami s příslušnou elektrotechnickou kvalifikací.

# <span id="page-38-1"></span>**12.1 Pravidelná údržba a řešení problémů**

Zabezpečovací ústředna musí být pravidelně kontrolována a testována její funkce. Dodržujte pokyny uvedené v tomto manuálu a/nebo umístěné na výrobku.

### <span id="page-38-2"></span>**12.1.1 Čištění**

- Zařízení lze čistit pouze otřením vlhkým hadříkem.
- Nepoužívejte brusný papír, ředidla, rozpouštědla ani aerosolové čisticí prostředky (spreje), které se mohou dostat skrz otvory do zabezpečovací ústředny a mohou ji poškodit.
- Nepoužívejte vodu ani jiné kapaliny.
- Nepoužívejte pro otření předního krytu alkohol.

### <span id="page-38-3"></span>**12.1.2 Odstraňování problémů**

Příležitostně můžete mít problém se zabezpečovacím zařízením nebo telefonní linkou. Pokud k tomu dojde, zabezpečovací ústředna se bude snažit identifikovat problém a zobrazí poruchu. V případě, že se na LCD displeji zobrazí porucha, zjistěte si v manuálu, o jakou poruchu se jedná. V případě potřeby se obraťte na svoji servisní firmu.

*Poznámka: Uvnitř zařízení nejsou žádné součásti vyměnitelné samotným uživatelem, kromě baterií v klávesnicích. Použité baterie likvidujte v souladu s předpisy ve vašem státě.*

### <span id="page-38-4"></span>**12.1.3 Vhodné pro zařízení**

Tento manuál lze použít pro následující zařízení, kde x = 9 (912-919MHz), 4 (433MHz) nebo 8 (868MHz).

- HS2016
- HS2032
	- HS2064
- HS2064E
- HS2LCDRFx
	- HS2LCDRFPx

 HS2128E HS2LCD HS2LCDP

- HS2LCDWFx
- HS2LCDWFPx
- HS2LCDWFPVx
- HS2LED
- HS2TCHP
- HS2ICN
- HS2ICNP
- HS2ICNRFx
- HS2ICNRFPx

HS2128

- 
- 

# <span id="page-39-0"></span>**13.0 EULA**

**Důležitá poznámka**: Software DSC, který je prodáván buď s určitým produktem nebo samostatně je chráněn autorským zákonem a je prodáván s následujícími licenčními podmínkami:

- Tato smlouva (EULA) je právním vztahem mezi koncovým uživatelem (firma nebo osoba, která získala software a související hardware) a Digital Security Controls, divizí Tyco Safety Products Canada Ltd. (DSC), výrobcem integrovaných bezpečnostních systémů, software a dalších souvisejících produktů a komponentů (dále Hardware).
- Jestliže je softwarový produkt (dále Softwarový produkt nebo Software) určen k prodeji spolu s Hardware a není dodán spolu s určeným novým Hardware, nesmí být používán, kopírován ani instalován. Software určený pro PC může obsahovat související médium, tištěný materiál a "online" nebo elektronickou dokumentaci.
- Jakýkoliv další Software dodávaný se Softwarovým produktem a který je licencován samostatnou licenční smlouvou musí být používán v souladu s touto samostatnou smlouvou.
- Instalací, kopírováním, stahováním, ukládáním a jakoukoliv manipulací se Softwarovým produktem uživatel bezpodmínečně souhlasí s dodržováním této EULA i když se tato jeví jako modifikace jakékoliv předchozí smlouvy. Pokud uživatel nesouhlasí s podmínkami této EULA, DSC mu neuděluje licenci k užívání Softwarového produktu a uživatel nemá žádné právo k jeho užívání.

#### **Licence pro užívání Softwarového produktu:**

Softwarový produkt je chráněn autorským právem a mezinárodními autorskými dohodami stejně jako dalšími zákony na ochranu duševního vlastnictví. Softwarový produkt je licencován, nikoliv prodáván.

**1. Práva licence.** Tato EULA zaručuje uživateli následující práva:

- **(a) Instalace Software a jeho užívání** s každou získanou licencí je možné instalovat a užívat pouze jednu kopii Softwarového produktu
- **(b) Uložení/síťové použití** Softwarový produkt nesmí být instalován, zpřístupněn, vystaven, spuštěn, sdílen nebo používán současně na nebo z více PC, včetně pracovních stanic, terminálů nebo jiných digitálních elektronických zařízení (dále Zařízení). Jinými slovy pro každou pracovní stanici je vyžadována samostatná licence.
- **(c) Záložní kopie** uživatel je oprávněn vyrobit jednu záložní kopii Softwarového produktu a to výhradně pro účely zálohy a archivace. Mimo výjimky uvedené v této EULA je zakázáno pořizování kopií Softwarového produktu včetně tištěných materiálů dodávaných s ním.

#### **2. Popis dalších práv a omezení.**

- **(a) Omezení zpětného inženýrství, dekompilace** zakazuje se jakákoliv činnost podobná zpětnému inženýrství nebo rekompilaci mimo případy kdy je tato činnost výhradně povolena příslušným zákonem nebo předpisem navzdory tomuto omezení. Není dovoleno provádět jakékoliv změny softwarového produktu bez písemného povolení oprávněného pracovníka DSC. Není dovoleno odstraňovat ze Softwarového produktu jakékoliv proprietární poznámky, značky nebo popisy. Uživatel musí akceptovat opatření pro užívání Softwarového produktu v souladu s touto EULA.
- **(b) Softwarový produkt** je licencován jako jeden celek a jeho komponenty nesmí být rozdělovány a používány na více Hardware.
- **(c) Jeden Integrovaný produkt** pokud uživatel získá Software spolu s Hardware, je Softwarový produkt licencován spolu s Hardware jako jeden Integrovaný produkt. V tomto případě smí být Softwarový produkt používán pouze s dodaným Hardware tak, jak je určeno dále v této EULA.
- **(d) Pronájem** Uživatel nesmí pronajímat ani půjčovat Softwarový produkt. Nesmí jej poskytnout třetím osobám ani umístit na server nebo Web prezentace za účelem stahování.
- **(e) Předávání Software dál** Uživatel smí předat dál všechna svá práva získaná touto EULA pouze jako součást trvalého prodeje nebo předání Hardware. V tomto případě si nesmí ponechat žádné kopie. Softwarový produkt lze takto předat pouze kompletní, se všemi komponenty, nosnými médii a tištěným materiálem, upgrady a touto EULA a za předpokladu, že příjemce souhlasí s podmínkami této EULA. Jestliže je Softwarový produkt upgrade, každý transfer musí obsahovat všechny předchozí verze.
- **(f) Ukončení** bez ohledu na jiná práva, DSC může ukončit platnost této EULA, v případě porušení jejích podmínek ze strany uživatele. V tomto případě musí uživatel zničit všechny kopie a součásti Softwarového produktu.
- **(g) Chráněné značky** tato EULA nezaručuje uživateli žádná práva k chráněným značkám DSC a jeho dodavatelům.

#### **3. Autorské právo.**

Všechna práva na ochranu duševního vlastnictví k Softwarovému produktu (zahrnující ale neomezující se pouze na všechny obrázky, fotografie a texty v Softwarovém produktu), souvisejícím tištěném materiálu a všem kopiím Softwarového produktu, jsou ve vlastnictví DSC a jeho dodavatelů. Je zakázáno kopírovat tištěný materiál dodávaný se Softwarovým produktem. Všechna práva na ochranu duševního vlastnictví k obsahu dosažitelného pomocí Software jsou majetkem příslušných majitelů a mohou být chráněna příslušnými autorskými zákony, právy a předpisy na ochranu duševního vlastnictví . Tato EULA nedává uživateli žádná práva k tomuto obsahu. Všechna práva v této EULA výhradně neuvedená patří DSC a jeho dodavatelům.

#### **4. Omezení exportu.**

Uživatel se zavazuje, že Softwarový produkt nebude exportovat ani re-exportovat do země, nebo osobě, která je součástí Kanadských exportních omezení.

**5. Právní úprava.** Tato EULA je sestavena podle právních předpisů provincie Ontario v Kanadě.

#### **6. Arbitráž**

Všechny spory vzniklé v souvislosti s touto EULA budou řešeny finálním a závazným rozhodnutím v souladu s Arbitrážním řádem, a strany ve sporu se zavazují toto rozhodnutí dodržet. Arbitráž se koná v Torontu v Kanadě a její úřední jazyk je angličtina.

#### **7. Záruky**

#### **(a) Bez záruky**

DSC nabízí Softwarový produkt "tak, jak je" a bez záruky. DSC nezaručuje, že Software splní očekávání a požadavky uživatele nebo že bude jeho funkce trvalá a bez poruch.

#### **(b) Změny v provozním prostředí**

DSC není odpovědné za problémy vzniklé díky změnám vlastností Hardware, nebo za problémy vzniklé interakcí Softwarového produktu se software nebo hardware jiného výrobce.

#### **(c) Omezení odpovědnosti, záruka odpovídající podílu na risku**

V každém případě, kdy místní předpis nařizuje záruky nebo podmínky nestanovené v této EULA, je veškerá odpovědnost z jakékoliv klauzule v této EULA limitována částkou, která byla uhrazena za licenci k Softwarovému produktu, zvýšená o 5 CAD (kanadské dolary). Protože některé jurisdikce nedovolují zřeknutí se nebo omezení odpovědnosti za škody způsobené provozem, nemusí být výše uvedené omezení platné v každém případě.

**(d) Odvolání záruky**

Tento popis záruky zahrnuje veškerou záruku a nahrazuje veškeré další záruky ať již vyjádřené nebo vyplývající (včetně záruk prodejnosti a vhodnosti pro určitá použití), a všechny další povinnosti a odpovědnost na straně DSC. DSC žádné další záruky neposkytuje. DSC neurčuje ani neautorizuje žádnou další osobu k jednání jménem DSC o změnách v této záruce ani k poskytnutí jiné záruky nebo odpovědnosti v souvislosti s tímto Softwarovým produktem.

#### **(e) Zvláštní opatření a omezení záruky**

DSC není za žádných okolností odpovědné za jakékoliv mimořádné, náhodné, následné nebo nepřímé škody v souvislosti s nedodržením záruky, nesplněním smlouvy, nedbalostí nebo jinou právní teorií. Tyto škody zahrnují (ale neomezují se pouze na) ušlý zisk, ztrátu Softwarového produktu nebo souvisejícího zařízení, kapitálové hodnoty, cenu náhradního nebo vyměněného zařízení, vybavení nebo služeb, ztrátu času, nároky třetích osob včetně zákazníků a poškození na majetku.

*Upozornění: DSC doporučuje celý zabezpečovací systém pravidelně testovat. Navzdory tomu může Softwarový produkt například vlivem úmyslného poškození nebo elektrické poruchy (a jiných vlivů) selhat v očekávané funkci.*

# <span id="page-41-0"></span>**14.0 Pokyny k umístění kouřových hlásičů a detektorů CO**

Následující informace jsou pouze pro základní orientaci. Před umisťováním a instalací kouřových hlásičů doporučujeme se seznámit s místními požárními směrnicemi a předpisy.

# <span id="page-41-1"></span>**14.1 Kouřové detektory**

Výzkumy prokázaly, že jakýkoli oheň v obytných prostorách vytváří větší nebo menší množství kouře. Pokusy s nejčastějšími požáry v domácnostech ukazují, že ve většině případů vznikne detekovatelné množství kouře dříve než detekovatelné množství tepla. Z těchto důvodů je vhodné instalovat kouřové hlásiče v okolí každého prostoru pro spaní a v každém patře obytných prostor.

Následující informace jsou pouze pro základní orientaci. Před umisťováním a instalací kouřových hlásičů doporučujeme se seznámit s místními požárními směrnicemi a předpisy.

Doporučujeme instalovat více kouřových hlásičů, než je minimální požadavek. Další prostory, které je vhodné chránit: suterén, ložnice (zvláště ložnice kuřáků), jídelny, kotelny a rozvodné prostory a jakékoli chodby nechráněné povinnými čidly. Na hladkých stropech stačí detektory rozmístit zhruba ve vzdálenosti 9,1m. Rozestupy možná bude třeba upravit v závislosti na výšce stropu, pohybu vzduchu, přítomnosti stropních trámů, neizolovaných stropů atd.

Doporučení k instalaci najdete v místních požárních a jiných normách.

- Kouřové hlásiče neumisťujte do horní části stropů v lomenici nebo stropů vybíhajících do kapsy. V takových místech je minimální pohyb vzduchu a kouř by se k hlásiči nemusel dostat.
- Nepoužívejte ani prostory s vířivými proudy vzduchu, např. u dveří, větráků nebo oken. Rychlý pohyb vzduchu kolem hlásiče může odvětrávat kouř a bránit detekci.
- Hlásiče neumisťujte v oblastech s vysokou vlhkostí.
- Hlásiče neumisťujte v oblastech, kde teplota stoupá nad 38°C nebo klesá pod 5 °C.
- Kouřové hlásiče umisťujte vždy v souladu s následujícími pokyny:

*Hlásiče musí být instalovány v blízkosti všech samostatných prostorů pro spaní, a to v bezprostřední blízkosti ložnice na každém patře rodinného obytného objektu včetně sklepů, avšak s výjimkou neobývaných půd a technických mezipater. V nové zástavbě musí být kouřový hlásič instalován také v každé ložnici.*

*Domy se stupňovitým podlažím: Kouřové hlásiče je nutno instalovat podle obrázku. Kouřové hlásiče nejsou nutné, pokud obývací pokoj není od místnosti pro hry oddělen dveřmi.*

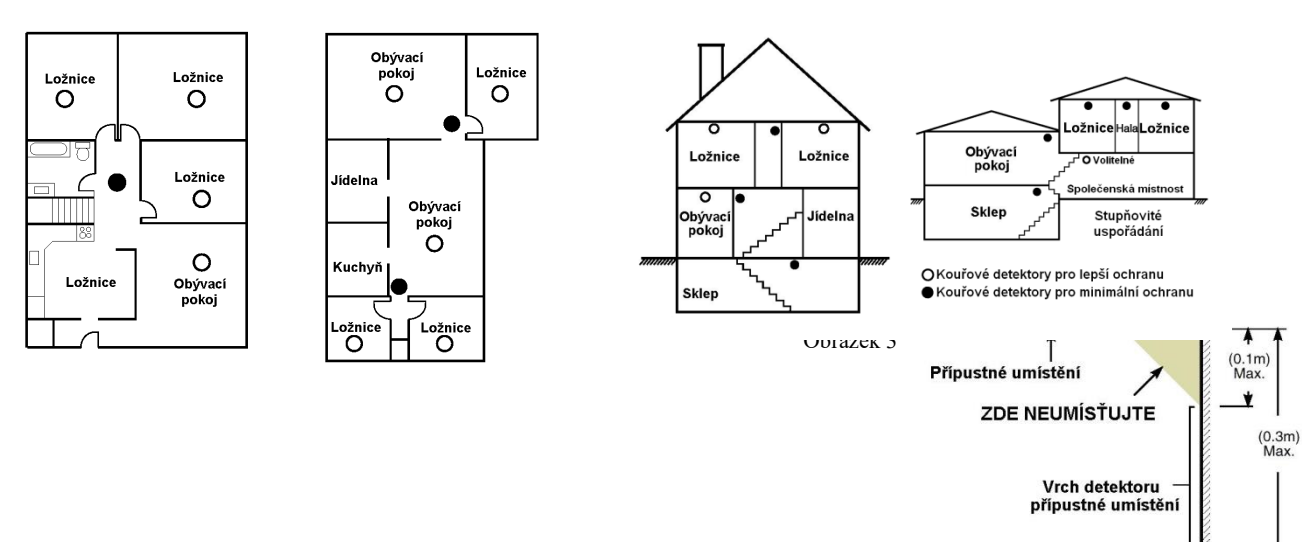

Obrázek 4

# <span id="page-42-0"></span>**14.2 Plán požární evakuace**

Po zjištění požáru je do vzniku skutečného nebezpečí obvykle velmi málo času. Je proto velmi důležité připravit plán evakuace a vyzkoušet jej.

- 1. Do plánování by se měl zapojit každý člen rodiny.
- 2. Zjistěte si možné únikové cesty z každého místa v objektu. K mnoha požárům dochází v noci, zvláštní pozornost proto věnujte evakuaci spacích prostor.

3. Únik z ložnic musí být možný i bez otevření vnitřních dveří.

- *Při plánování se řiďte následujícími radami:*
- Ujistěte se, že všechny dveře a okna jdou snadno otevřít. Zajistěte, aby nebyly slepeny barvou, a aby jejich otevírací mechanismy hladce fungovaly.
- Pokud je otevření nebo využití nouzového východu příliš složité pro děti, seniory nebo tělesně postižené, připravte plány na jejich záchranu jinou osobou. Znamená to, že zachraňující osoba musí být schopna brzy zaslechnout varovný signál.
- Pokud je únikový východ v nadzemním podlaží, zajistěte schválený typ požárního žebříku nebo lana a výcvik v jeho používání.
- Únikové východy v přízemí nesmějí být zablokovány. V zimě od dveří na verandu odklízejte sníh a dbejte, aby ve východech nepřekážel zahradní nábytek nebo jiné vybavení.
- Každá osoba by měla znát předem dané shromažďovací místo, kde budou všichni spočítáni (např. na druhé straně ulice nebo v domě souseda). Jakmile všichni opustí budovu, zavolejte hasiče.
- Dobrý plán nestačí je nutno rychle opustit budovu. Nezkoumejte příčinu požáru a nesnažte se jej uhasit. Nehledejte ani majetek nebo domácí zvířata - ztrácíte tím drahocenný čas. Jakmile opustíte domů, nevracejte se do něj. Vyčkejte příjezdu hasičů.
- Evakuační plán vyhotovte písemně a často jeho provedení procvičujte, aby každý v případě nebezpečí věděl, co má dělat. Plán upravujte, pokud se podmínky změní, jako např. počet osob v domácnosti nebo změny v konstrukci budovy.
- Provozuschopnost varovného požárního systému každý týden kontrolujte. Pokud si obsluhou systému nejste jisti, kontaktujte prodejce (instalující firmu).

Doporučujeme kontaktovat místní hasičskou stanici a požádat je o další informace o protipožárním zabezpečení a evakuačních plánech. Pokud je to možné, požádejte o kontrolu vašeho zabezpečení v domě.

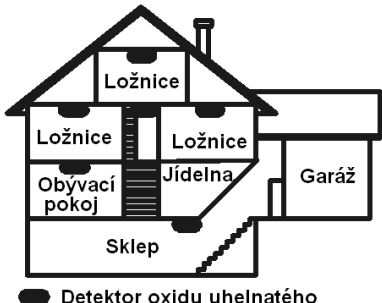

Detektor oxidu uhelnatého

# <span id="page-42-1"></span>**14.3 Detektory oxidu uhelnatého (CO)**

Oxid uhelnatý je bezbarvý plyn bez chuti a zápachu, lehčí než vzduch, nedráždivý. Elektronický senzor detekuje oxid uhelnatý, měří jeho koncentraci a akusticky signalizuje poplach při dosažení potenciálně škodlivé úrovni. Lidské tělo je velmi citlivé na účinky CO během spaní. Doporučuje se umístit detektor poblíž ložnic a míst, kde se spí. Pro zajištění maximální ochrany doporučujeme umístit detektory CO poblíž míst na spaní a do každého patra. Výše uvedený obrázek zobrazuje návrh umístění detektorů CO v domě.

Neumisťujte detektor CO v následujících prostorech

- Kde teplota může klesnout pod -10°C nebo vzrůst nad 40°C
- V místech s výskytem výparů z ředidel a barev
- Do vzdálenosti 1,5m od otevřeného ohně (pece, kamna, krby)
- V místech odvětrávání výfukových plynů
- Neumisťujte detektor v blízkosti výfuků z aut (může dojít k poškození detektoru)

Podívejte se prosím do instalačního a uživatelského manuálu detektoru CO na bezpečnostní pokyny a informace pro případ nouze.

# <span id="page-43-0"></span>**15.0 Důležité údaje**

\_\_\_\_\_\_\_\_\_\_\_\_\_\_\_\_\_\_\_\_\_\_\_\_\_\_\_

Vyplňte následující formuláře a uložte na bezpečném místě. V budoucnu se vám mohou hodit.

# <span id="page-43-1"></span>**15.1 Systémové informace**

<span id="page-43-2"></span>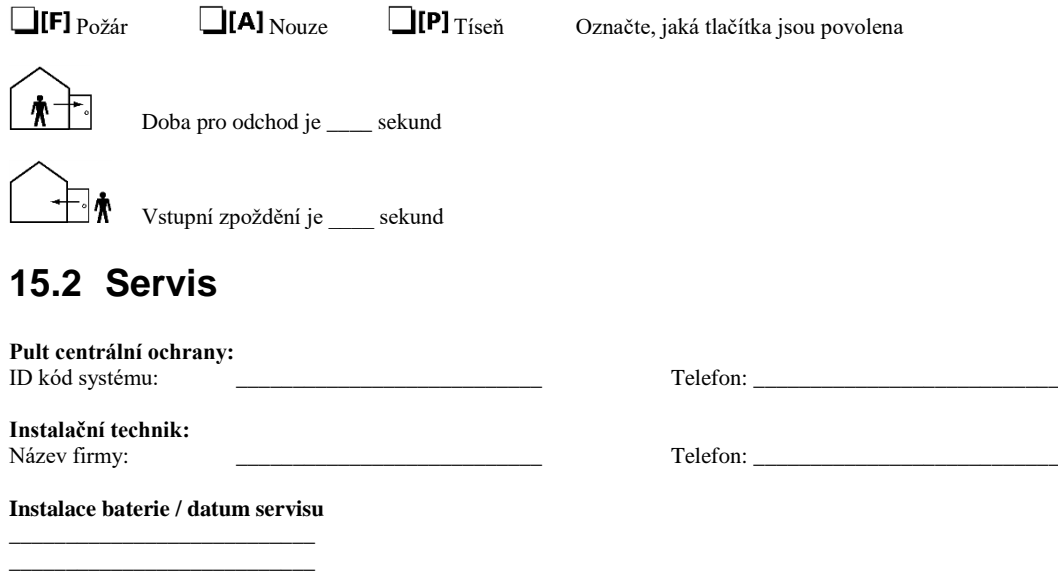

**Důležité:** Pokud máte podezření, že byl pultu centrální ochrany (PCO) odeslán falešný poplachový signál, zavolejte na PCO, aby nedošlo ke zbytečnému výjezdu.

# <span id="page-44-0"></span>**15.3 Přístupové kódy a informace o zónách**

**HS2016 / HS2032 / HS2064 / HS2128**

Master kód [01] : \_\_\_\_\_\_\_\_\_\_\_\_\_\_

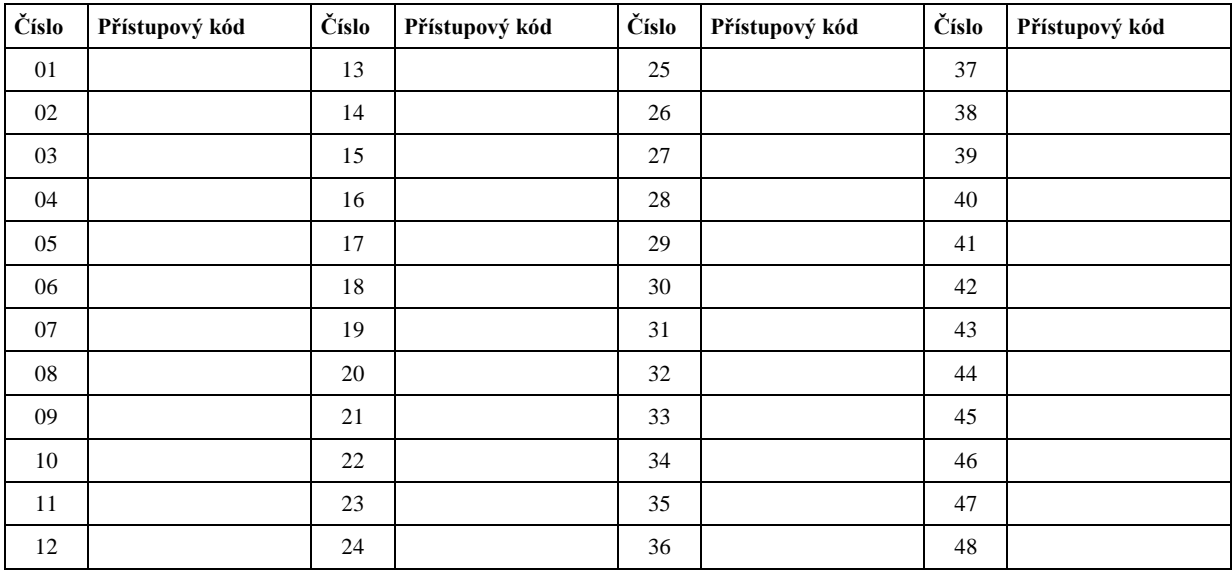

#### **HS2032 / HS2064 / HS2128**

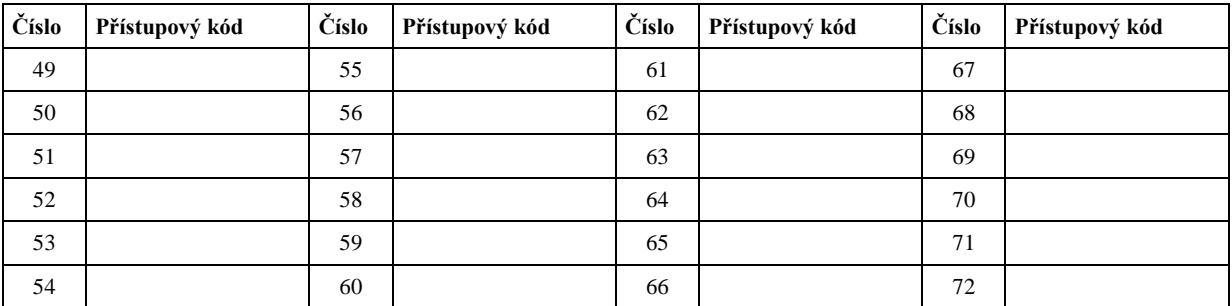

#### **HS2064 / HS2128**

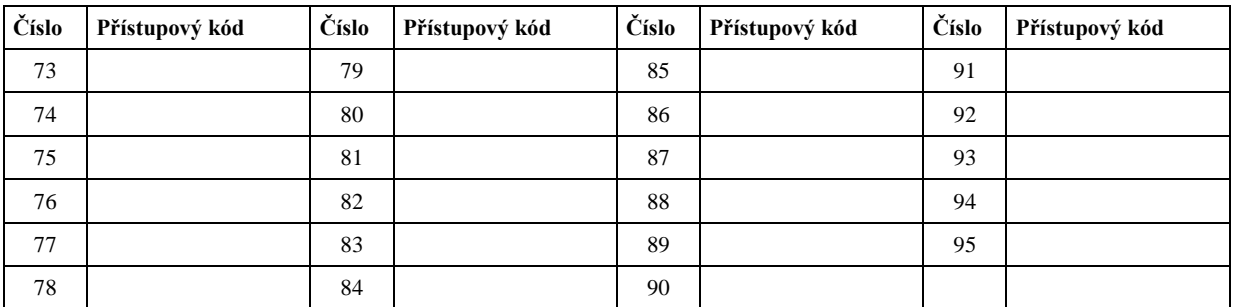

*Poznámka: Zkopírujte si tuto stránku podle potřeby, pro zápis dalších přístupových kódů.*

# **Informace o zónách**

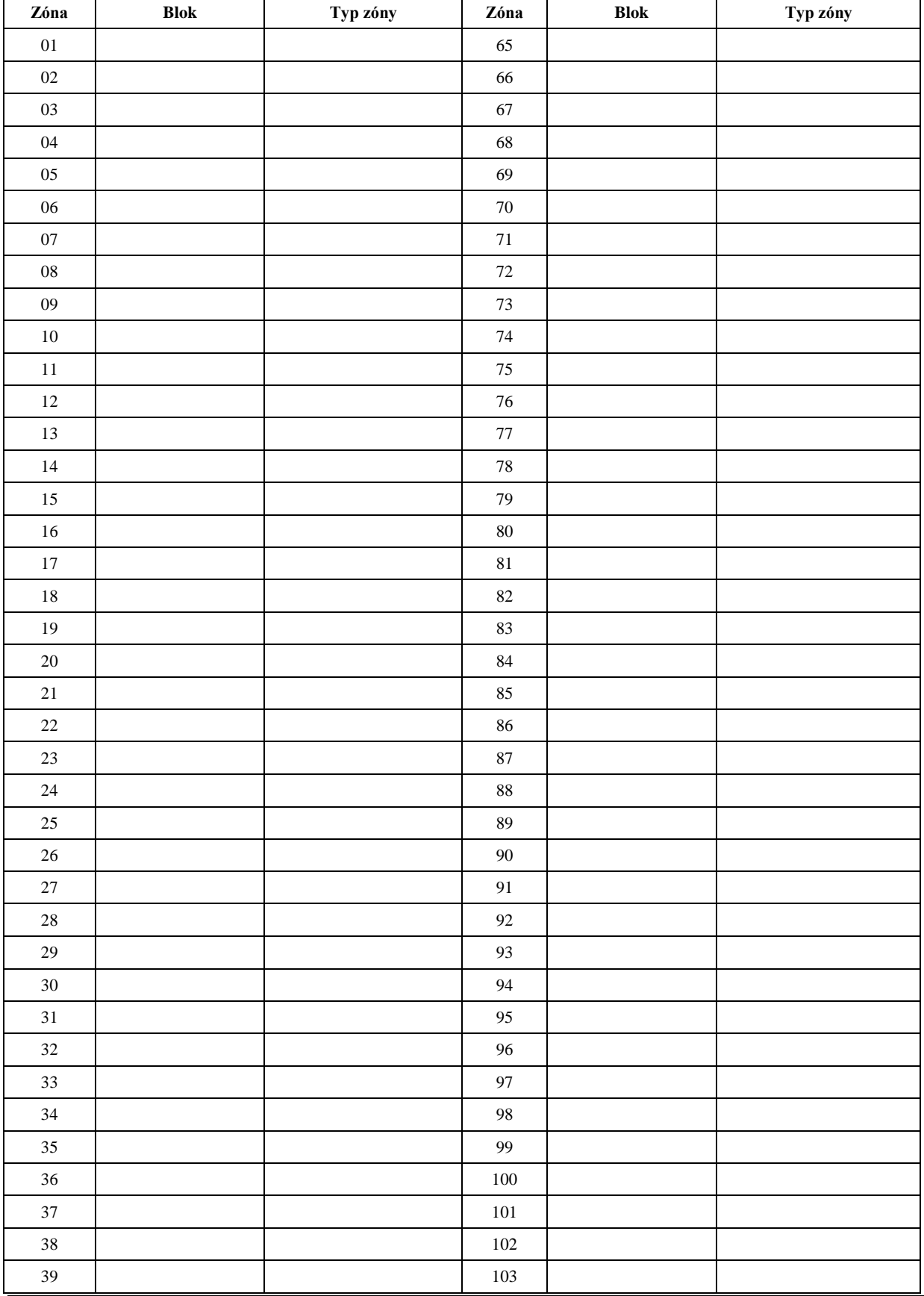

### **Kapitola [15.0](#page-43-0) [Důležité údaje](#page-43-0)**

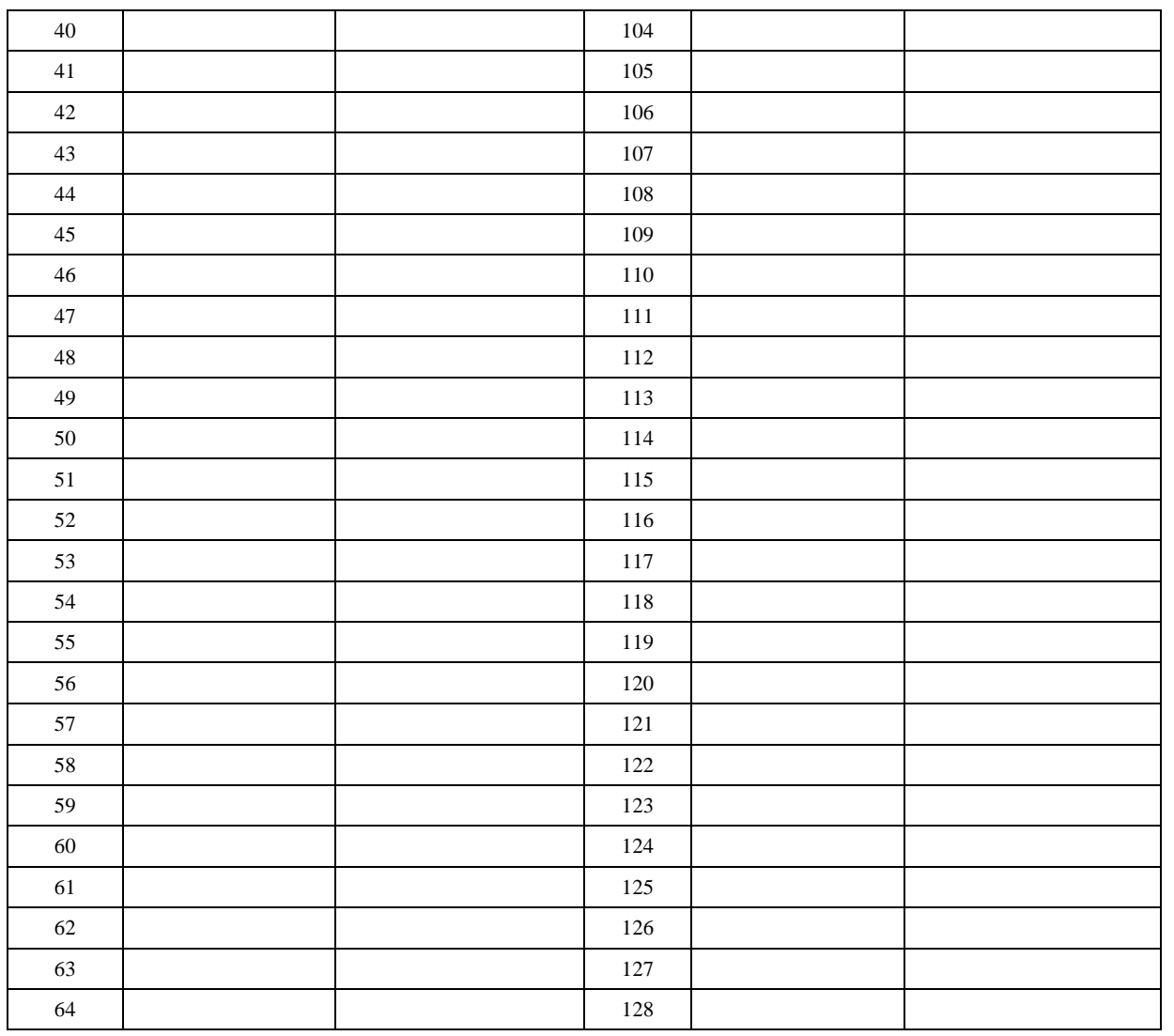

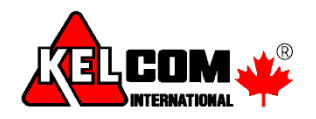

© 2017 Tyco Security Products. Vytištěno v Kanadě [• www.dsc.com,](http://www.dsc.com/)

Ochranné známky, loga a servisní značky otištěné v tomto dokumentu jsou registrovány v USA (nebo ostatních zemích). Jakékoliv zneužití ochranných známek je přísně zakázáno a Tyco je připravena bránit své duchovní vlastnictví dle práva, včetně trestních oznámení, budou-li nezbytná. Všechny ochranné známky, které nejsou vlastnictvím společnosti Tyco jsou vlastnictvím příslušných firem a jsou použité s jejich souhlasem dle příslušných zákonů.

Ke změnám ve specifikaci produktu může dojít bez předchozího upozornění. Fotografie a nákresy nemusí přesně odpovídat popisovaným produktům. Uvedené funkce nemusí být obsaženy ve všech produktech. Produkty se mohou lišit v závislosti na regionech; aktuální informace získáte od lokálního distributora.

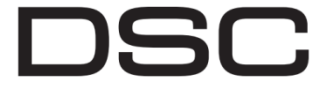

A Tyco International Company